# **BÁO CÁO ĐỀ DẪN HỘI NGHỊ SINH VIÊN NGHIÊN CỨU KHOA HỌC LẦN THỨ XIII**

Khoa Kỹ thuật – Công nghệ thông tin, Trường Đại học quảng Bình là một trong những địa chỉ tin cậy về đào tạo cũng như nghiên cứu khoa học của giảng viên và sinh viên trong những năm qua. Do đó, giảng viên và sinh viên khoa luôn đề cao hoạt động nghiên cứu khoa học, xem như bước đột phá để sinh viên vừa củng cố kiến thức, vừa nghiên cứu, tìm hiểu và triển khai các kết quả nghiên cứu ra thực tế. Nghiên cứu khoa học trong sinh viên của Khoa Kỹ thuật - Công nghệ thông tin đã trở thành một hoạt động thường xuyên và liên tục và đã có những kết quả đáng khích lệ. Hằng năm Hội nghị khoa học sinh viên đã trở thành một sự kiện khoa học của sinh viên khoa Khoa. Đây là thời điểm để các bạn sinh viên trình bày, trao đổi và chia sẻ những kết quả nghiên cứu, tìm hiểu được trong năm học qua.

*Hội nghị lần này nhận được 7 bài báo cáo, là các kết quả nghiên cứu của các sinh viên, tập trung vào những vấn đề mang tính thiết thực nhất về các chuyên ngành mà sinh viên đang theo học và nghiên cứu. Chất lượng các báo cáo hàng năm được nâng lên rõ rệt. Đặc biệt, năm nay các đề tài tập trung vào các chuyên ngành Công nghệ thông tin, Công nghệ vật liệu… là các kết quả mà các bạn sinh viên đã nghiên cứu và tìm hiểu dưới sự hướng dẫn của các giảng viên nhằm giúp cho sinh viên có được các kiến thức đồng thời còn vạch ra định hướng và hướng đi mới trong nghiên cứu, phù hợp với đặc thù của khoa và của Trường Đại học Quảng Bình trong những năm tới. Các tác giả bài báo nghiên cứu khoa học không chỉ là các bạn sinh viên năm cuối mà còn có các sinh viên năm 2, năm 3 cũng tham gia và đặc biệt có sự tham gia của các sinh viên Lào với các ứng dụng hỗ trợ sinh viên Lào. Bên cạnh các bài báo nghiên cứu, tìm hiểu lý thuyết thì có một số bài báo năm nay đã tập trung vào nghiên cứu công nghệ và ứng dụng. Các chủ đề nghiên cứu năm này tập trung vào công nghệ nhận dạng, phát triển ứng dụng cho điện thoại di động…*

*Với sự quan tâm và nhiệt tình của các giảng viên hướng dẫn, niềm đam mê nghiên cứu khoa học của các bạn sinh viên thì Hội thảo khoa học sinh viên* Khoa Kỹ thuật – Công nghệ thông tin *hôm nay khẳng định sự phát triển liên tục và có chất lượng của hoạt động nghiên cứu khoa học trong sinh viên, góp phần nâng cao chất lượng đào tạo của khoa, nhà trường, đáp ứng kịp thời những đòi hỏi ngày càng cao của xã hội.*

*Thay mặt cho* Khoa Kỹ thuật – Công nghệ thông tin*, chúng tôi xin chân thành cảm ơn Đảng ủy, Ban giám hiệu Nhà trường,* Hội sinh viên, Trung tâm hỗ trợ sinh viên và Khởi nghiệp của Trường Đại học Quảng Bình và các đơn vị, cá nhân trong và ngoài trường đã quan tâm gúp đỡ, cùng đồng hành và tạo mọi điều kiện để sinh viên sớm và thường xuyên được tham gia nghiên cứu khoa học. Đặc biệt, xin trân trọng cám ơn các thầy, cô giáo đã tận tình hướng dẫn để sinh viên có được những thành công bước đầu như ngày hôm nay.

### *Khoa Kỹ thuật – Công nghệ thông tin*

# **XÂY DỰNG HỆ THỐNG HỖ TRỢ HỌC TẬP Ở NHÀ CHO SINH VIÊN NGÀNH CÔNG NGHỆ THÔNG TIN**

*SVTH: Trần Văn Dũng, Lớp ĐH CNTT K58 GVHD: TS. Phạm Xuân Hậu, ThS. Nguyễn Nương Quỳnh*

*Tóm tắt: Trong bài báo này chúng tôi trình bày hệ thống hỗ trợ học tập ở nhà cho sinh viên ngành công nghệ thông tin đã được xây dựng. Hệ thống này được xây dựng với mong muốn hoàn thiện hơn những kiến thức đã được học ở trường, phục vụ giảng viên, sinh viên truy cập. Ứng dụng phải thiết kế đơn giản, thuận tiện, dễ dàng cho người dùng. Ngoài ra ứng dụng phải có chức năng biên dịch mã nguồn, chấm điểm mã nguồn trực tiếp trên website.*

*Từ khóa: Học trực tuyến, Judge0 API, Chấm code online…*

### **1. Mở đầu**

Hiện nay, công nghệ thông tin (CNTT) với những ưu thế vượt trội của nó đã đi vào tất cả các lĩnh vực của đời sống. Vai trò, tác động của nó với công tác quản lí, vận hành nhà trường là vấn đề không cần bàn cãi. Chính vì vậy, Bộ GD-ĐT đã có nhiều văn bản yêu cầu triển khai việc ứng dụng CNTT vào công tác quản lí nhà trường, xem nó như một công cụ hiệu quả để đổi mới quản lí. Thực hiện nhiệm vụ này, nhiều nơi đã tích cực ứng dụng CNTT vào công tác quản lí, giảng dạy trong nhà trường và thực tế hiệu quả mang lại là rất lớn.

Học tập là hoạt động quan trọng nhất và chiếm phần lớn thời gian của sinh viên. Đó là thời gian học trên lớp và thời gian tự học, tự nghiên cứu ở nhà. Thời gian tự học, tự nghiên cứu là thời gian cho sinh viên thực hiện các nhiệm vụ học tập mà giảng viên giao cho hay sinh viên tự đề ra ngoài lớp học. Tự học được thể hiện dưới hình thức cá nhân hoặc theo nhóm; có thể tổ chức thành các buổi tọa đàm, thảo luận chuyên đề, sinh hoạt ngoại khóa, sinh hoạt câu lạc bộ… Đây là thời gian cần được chú trọng và dành thời lượng thích đáng mới giúp sinh viên giải quyết hết các nhiệm vụ học tập mà giảng viên giao cho. Việc tự học cá nhân hay học nhóm cũng cần ước lượng thời gian cụ thể vào các buổi, các ngày trong tuần và phân bổ đều cho các môn.

Khó khăn về mặt ngôn ngữ đã cản trở không ít cho việc học tập của rất nhiều du học sinh Lào tại Trường Đại học Quảng Bình. Ngay từ năm đầu tiên, các bạn phải học

tập bằng tiếng Vệt, việc ghi chép, nghe giảng, làm bài tập, bài luận thực sự là một thách thức không hề nhỏ. Vì vậy, du học sinh Lào phải trang bị cho mình vốn tiếng Việt thật vững, nhất là những từ ngữ chuyên ngành, học thuật.

Với mong muốn hoàn thiện hơn những kiến thức đã được học ở trường, đặc biệt là những lợi ích và vấn đề nêu trên, đồng thời rèn luyện kỹ năng lập trình của mình, tôi đã lựa chọn đề tài "Xây dựng Website hỗ trợ học tập ở nhà cho sinh viên ngành Công nghệ thông tin".

### **2. Xây dựng website hỗ trợ học tập ở nhà cho sinh viên ngành CNTT**

### **2.1 Các tính năng của website**

- Số hóa tài liệu bài giảng của giảng viên, liệt kê và giải thích những từ ngữ chuyên ngành cho sinh viên.
- Xây dựng ứng dụng biên dịch mã nguồn C, C++, Java,... online cho phép sinh viên có thể chạy thử, nộp bài tập và đưa ra kết quả đúng sai ngay.
- Giảng viên có thể trình bày bài giảng, chấm bài tập của sinh viên, ra đề bài và các kiểm thử, thời hạn nộp bài.

### **2.2 Giao diện ứng dụng**

Trên cơ sở phân tích bài toán, hệ thống được chúng tôi phát triển dựa trên nền tảng web [3]. Trong hệ thống này, chúng tôi sử dụng ngôn ngữ lập trình JavaScript, framework ExpressJs [4] trên nền tảng NodeJs [2], Judge0 API [5]và hệ quản trị cơ sở dữ liệu MongoDB [1].

### *Màn hình giảng viên*

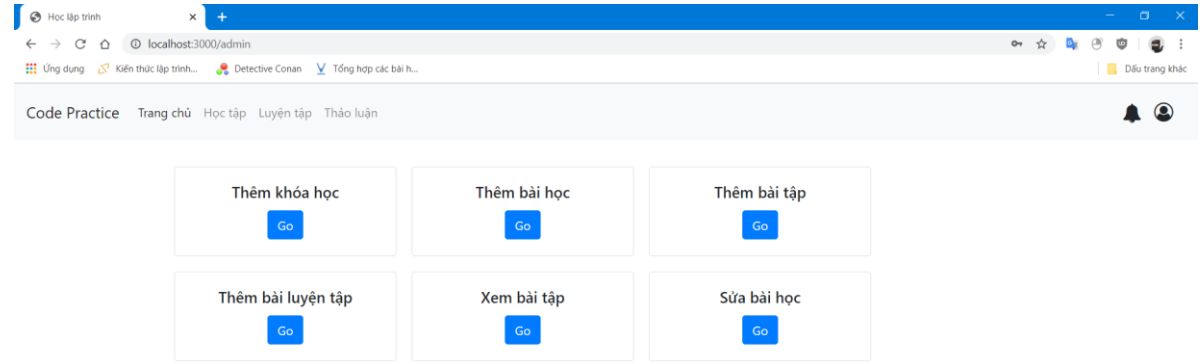

### **Hình 1 Màn hình giảng viên**

Đây là trang hiển thị những chức năng của giảng viên gồm các phần: thêm khóa học, thêm bài học, thêm bài tập,…

### *Màn hình sinh viên*

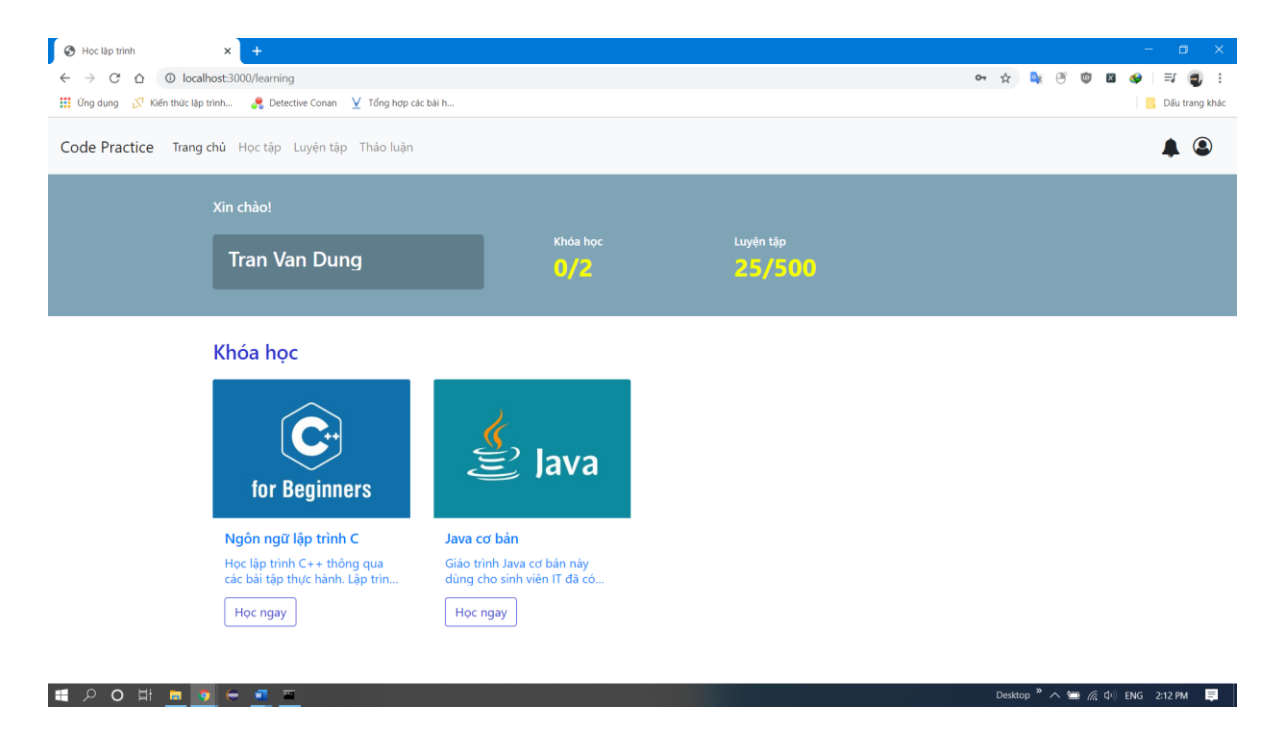

**Hình 2 Màn hình sinh viên**

Hiển thị tất cả khóa học có thể học, liên kết đến từng khóa học. Ngoài ra hiển thị số khóa học đang học và tổng số bài tập luyện tập đã hoàn thành.

### *Màn hình chi tiết khóa học*

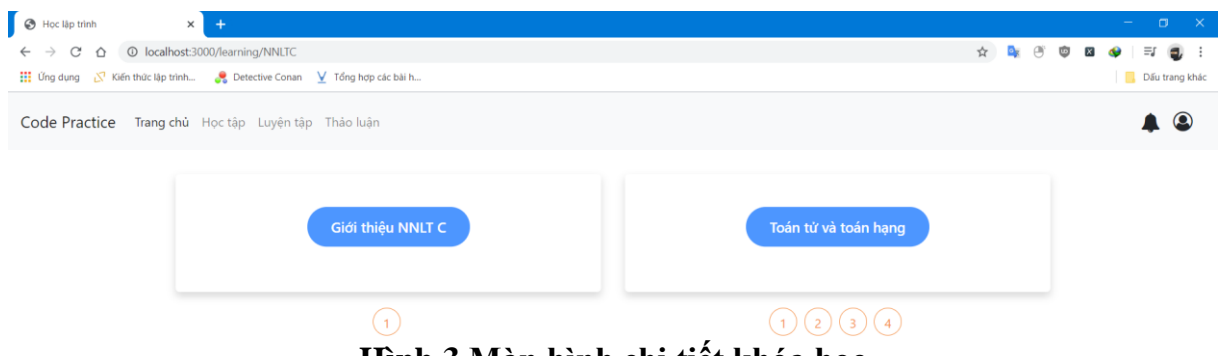

**Hình 3 Màn hình chi tiết khóa học**

Đây là màn hình hiển thị chi tiết khóa học, bao gồm các bài học, bài tập cho từng bài học.

### *Màn hình làm bài tập*

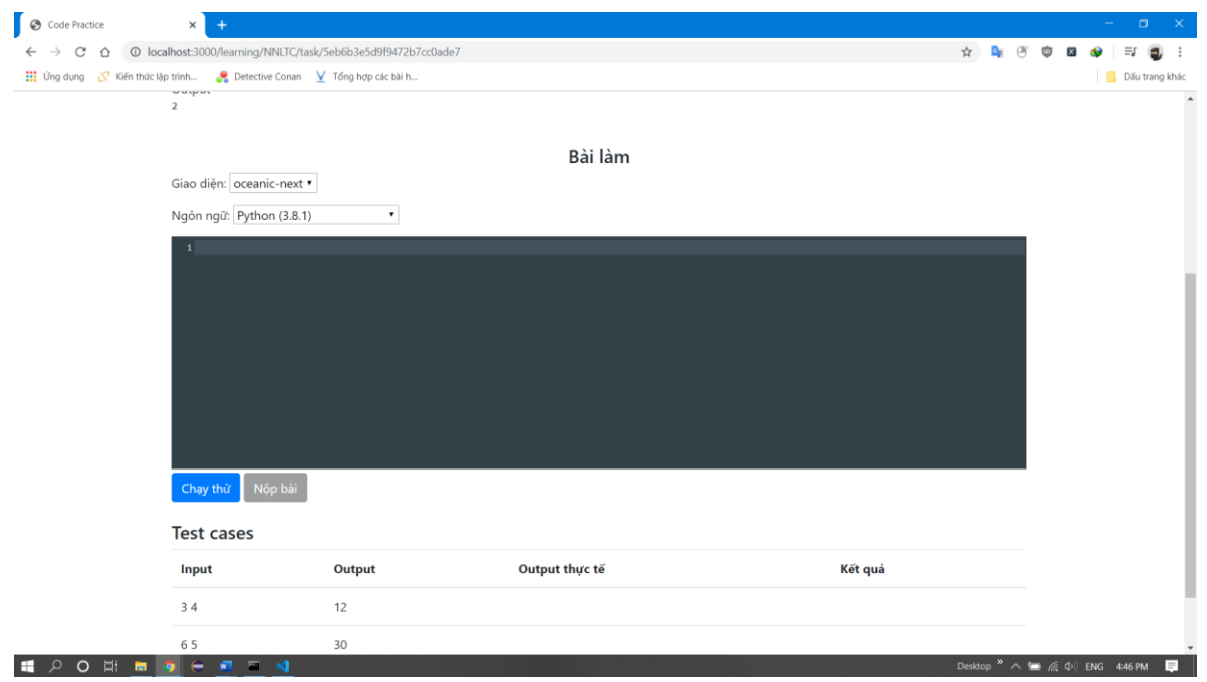

#### **Hình 4 Màn hình làm bài tập**

Đây là màn hình chi tiết nội dung bài tập. Bao gồm đề bài, trình soạn thảo mã nguồn và các trường hợp kiểm thử của bài. Kết quả sẽ được hiển thị mà không cần phải tải lại trang.

### *Màn hình trang luyện tập*

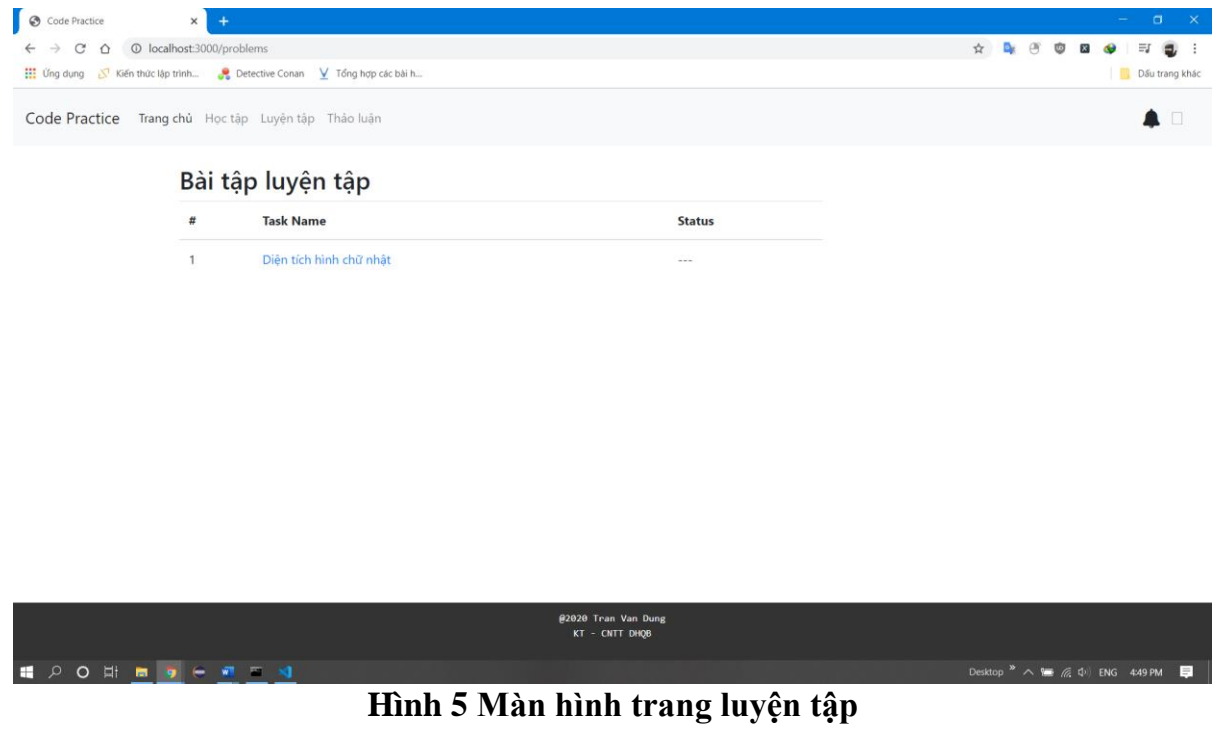

Giao diện trang luyện tập hiển thi danh sách các bài tập luyện tập.

### *Màn hình khi thực hiện chạy mã nguồn*

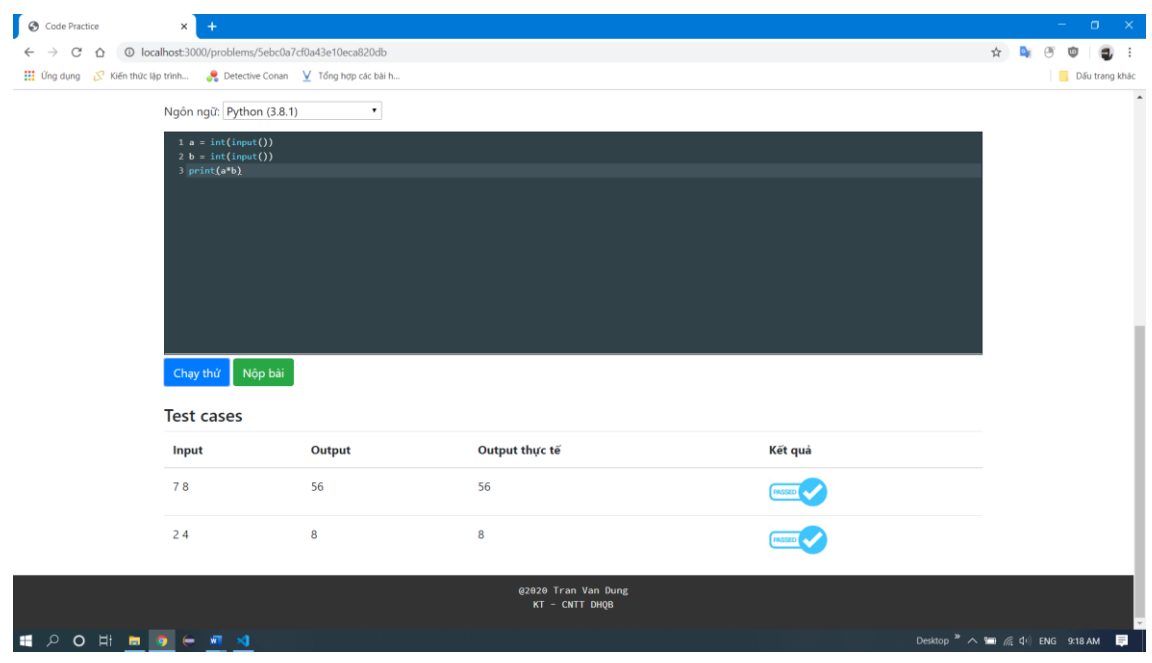

**Hình 6 Màn hình khi thực hiện chạy mã nguồn**

Đối với những bài tập lập trình, sinh viên có thể viết mã nguồn vào trình soạn mã online, sau đó nhấn nút chạy thử để chạy mã nguồn. Nếu kết quả chạy được chấp nhận, nút nộp bài sẽ được mở để sinh viên có thể nộp bài, lưu bài vào CSDL. Nếu trong CSDL đã có bài làm của sinh viên này, mã nguồn sẽ được cập nhật với lần nộp cuối. Sinh viên có thể chọn giao diện cho trình soạn thảo, ngôn ngữ lập trình để làm bài.

*Màn hình trang thêm khóa học mới*

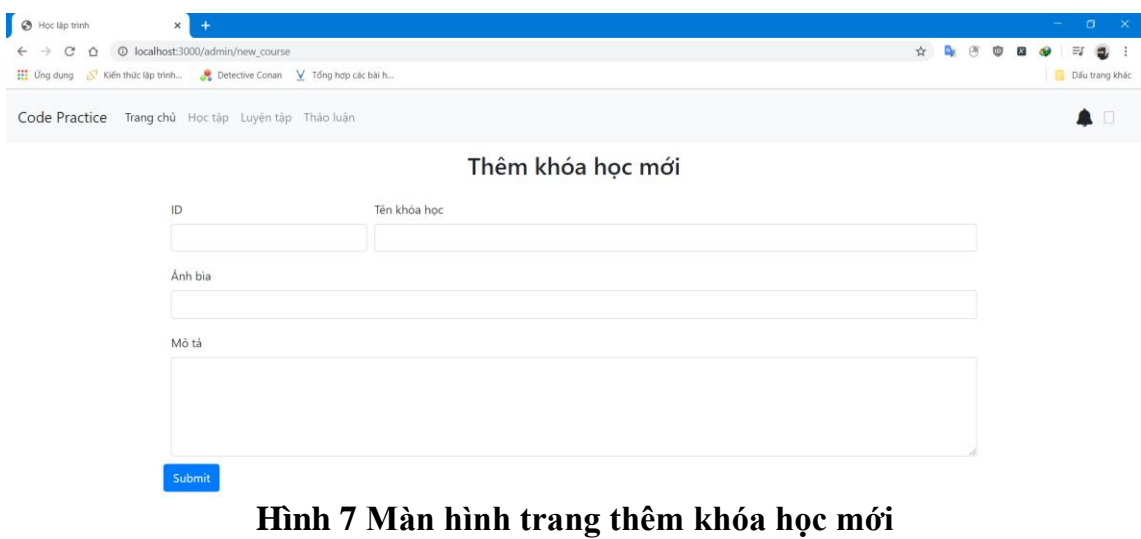

面 図

Màn hình nhập thông tin khóa học mới bao gồm Mã khóa học, tên khóa học, hình ảnh minh họa nếu có, mô tả khóa học.

*Màn hình trang thêm bài học mới*<br>Le Contention 

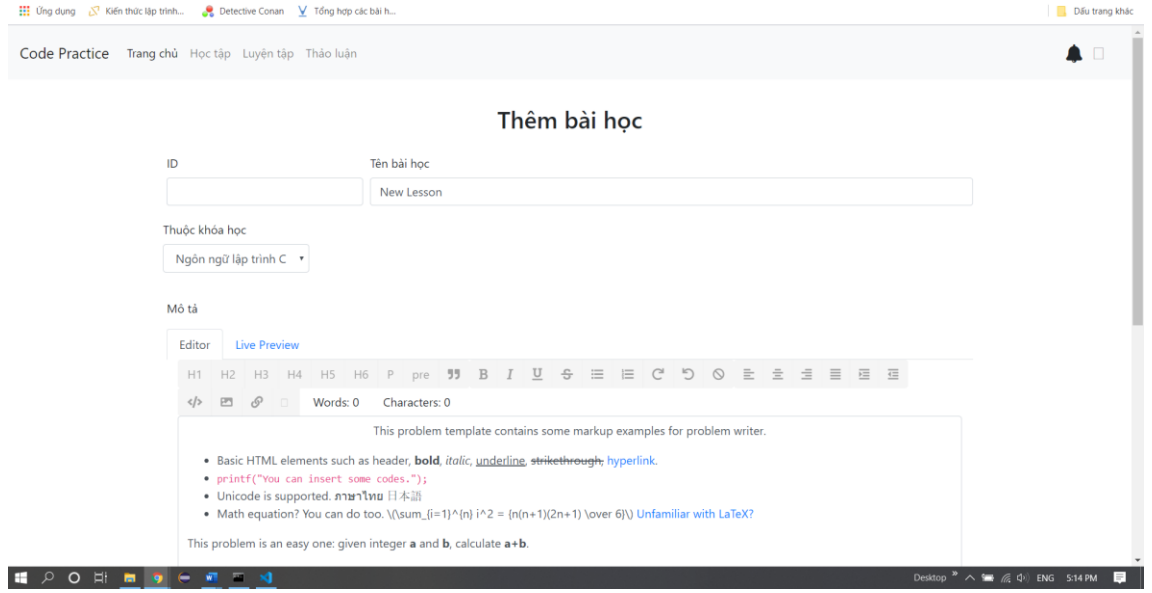

**Hình 8 Màn hình trang thêm bài học mới**

Màn hình nhập thông tin bài học mới, bao gồm Mã bài học, tên bài học, thuộc khóa học nào, mô tả khóa học. Phần mô tả bài sử dụng trình soạn thảo có các chức năng trang trí và định dạng văn bản như: căn trái, căn giữa, căn phải, chữ đậm, chữ nghiêng, … giúp giảng viên có thể trình bày bài giảng như trên ứng dụng Word.

*Màn hình trang thêm bài tập*

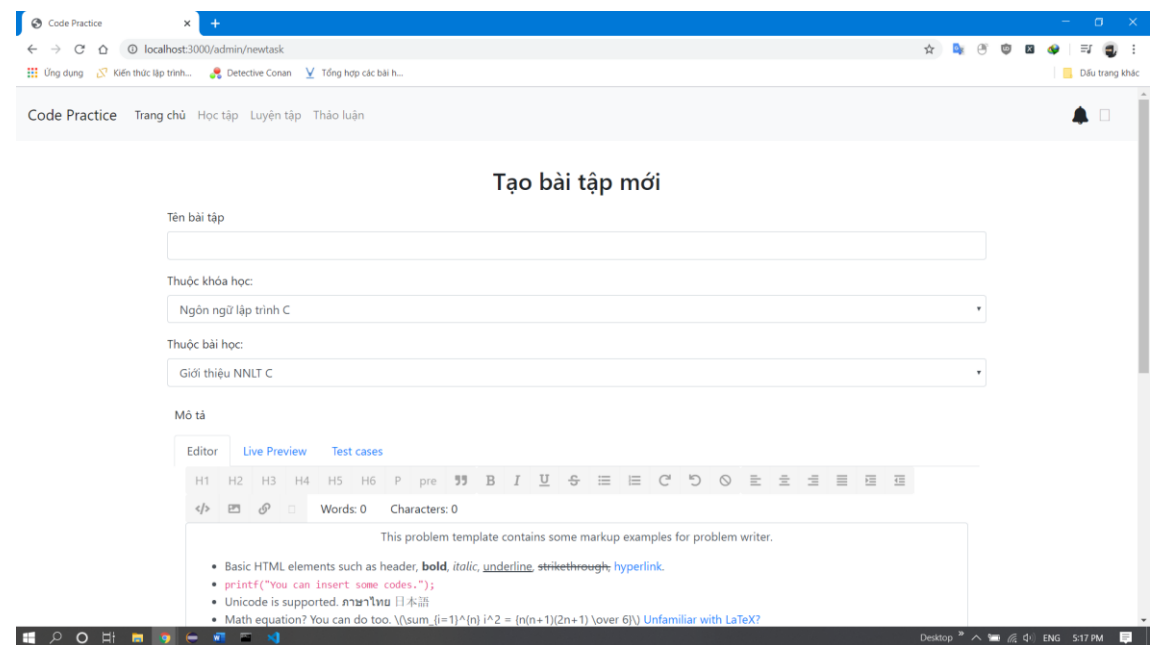

**Hình 9 Màn hình trang thêm bài tập**

Giao diện trang nhập thông tin bài tập mới, bao gồm tên bài tập, thuộc khóa học nào, thuộc bài học nào, mô tả bài tập và danh sách các trường hợp kiểm thử. Ngoài ra, mỗi bài tập lập trình đều có những trường kiểm thử, Giảng viên nhấn nút Test cases để nhập vào những kiểm thử cho bài. Mỗi trường hợp kiểm thử bao gồm: Input: đầu vào cho chương trình, nếu có nhiều đầu vào thì nhập mỗi đầu vào trên một dòng; Output: đầu ra của chương trình sau khi chạy. Giảng viên có thể nhấn nút Live Preview để xem trước hiển thị bài tập trước khi lưu.

*Màn hình trang bài học*

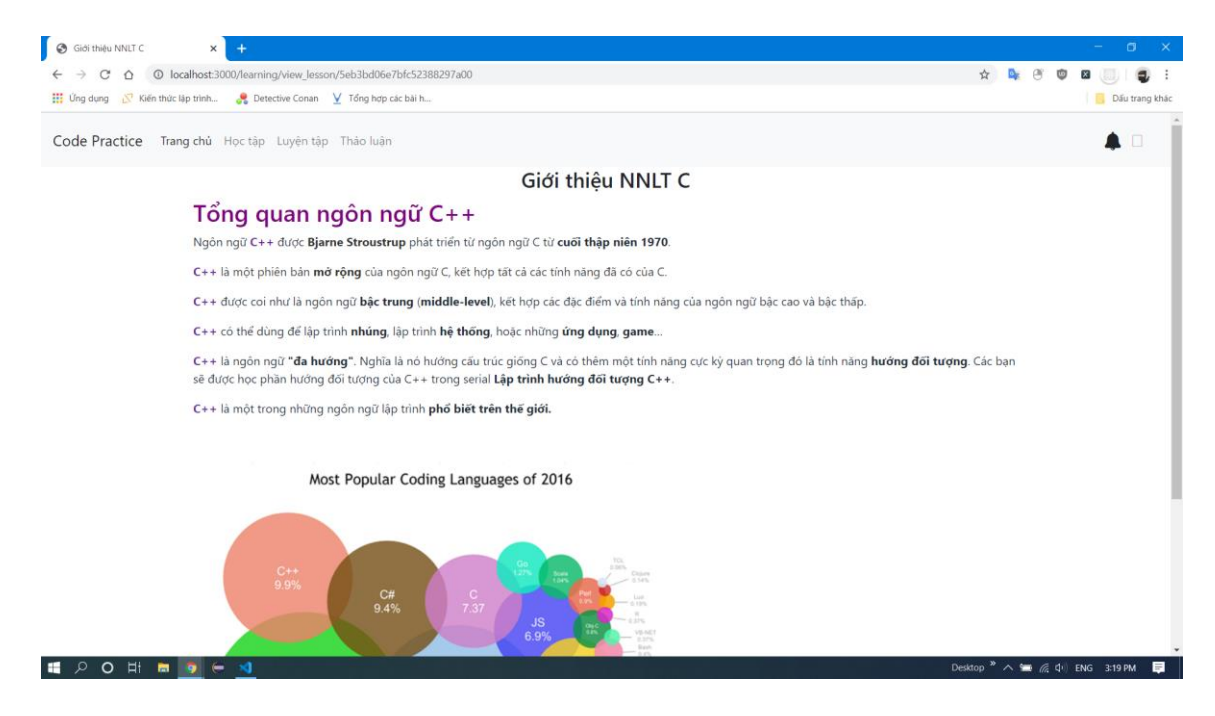

### **Hình 10 Màn hình trang bài học**

Giao diện trang bài học để cho phép sinh viên theo dõi và nghiên cứu các nội dung bài học đã chọn, giảng viên có thể chỉnh sửa và cập nhật nội dung bài giảng của mình thông qua công cụ biên soạn.

### **3. Kết luận và hướng phát triển**

Xây dựng website hỗ trợ học tập trực tuyến không phải là một vấn đề mới mẻ, nhưng nó mang tính thực tế cao, nhất là trang web được ứng dụng cho khoa Kỹ thuật – Công nghệ thông tin, Trường Đại học Quảng Bình. Với website hỗ trợ học tập ở nhà sẽ hỗ trợ đắc lực cho sinh viên, đồng thời giúp giảng viên, sinh viên dễ dàng hơn trong việc giảng dạy, học tập hàng ngày. Dưới sự hướng dẫn và gợi ý của thầy Phạm Xuân Hậu, em đã thực hiện đề tài này nhằm đưa ra một giải pháp hỗ trợ học tập cho sinh viên của khoa.

Trong phạm vi nghiên cứu của bài báo này chúng tôi mới chỉ xây dựng các chức năng để đáp ứng được những yêu cầu cơ bản quá trình giảng dạy và học tập của giảng viên và sinh viên. Hướng phát triển tiếp theo của đề tài là bổ sung và hoàn thiện thêm giao diện người dùng, bổ sung các chức năng theo dõi, trao đổi và đánh giá của giảng viên và tăng cường bảo mật cho hệ thống.

# **TÀI LIỆU THAM KHẢO**

- [1].<https://viblo.asia/p/mongodb-la-gi-co-so-du-lieu-phi-quan-he-bJzKmgoPl9N>
- [2].<https://viblo.asia/p/nodejs-voi-express-framework-rQOvPKVgkYj>
- [3].<https://developer.mozilla.org/>
- [4]. https://vi.wikipedia.org/wiki/Giao\_diện\_lập\_trình\_ứng\_dụng
- [5].<https://api.judge0.com/>

# **ĐÁNH GIÁ TIỀM NĂNG VÀ ĐỊNH HƯỚNG SẢN XUẤT CÁT NHÂN TẠO TRÊN ĐỊA BÀN TỈNH QUẢNG BÌNH**

*SVTH: Phạm Trung Kiên, Lương Trung Thành; Lớp ĐH KTĐ K60 GVHD: ThS. Phạm Văn Dũng;* 

*Tóm tắt: Hiện nay Chính phủ và Bộ Xây dựng đã quan tâm chỉ đạo các ngành, các địa phương tăng cường quản lý, chống khai thác cát tự nhiên trái phép, đồng thời khuyến khích tìm vật liệu thay thế cho cát tự nhiên. Với nhu cầu cát cho xây dựng là rất lớn, phù hợp với nguồn nguyên liệu tự nhiên sẵn có tại địa phương song việc phát triển sản xuất cát nhân tạo tại Quảng Bình còn rất hạn chế. Việc đánh giá thực trạng, tiềm năng sản xuất cát nhân tạo trên địa bàn rất cần thiết, có cái nhìn tổng quan để xây dựng định hướng, quy hoạch cho sự phát triển của loại vật liệu này.*

*Từ khóa. Cát nhân tạo; cát nghiền; mỏ đá xây dựng; .....*

### **1. Mở đầu**

Cát nhân tạo (hay còn gọi là cát nghiền) đã được sản xuất và sử dụng rất lâu. Theo các nhà sản xuất và sử dụng ở các nước phát triển như Anh, Pháp, Đức, Mỹ, Trung Quốc, Ấn Độ… thì hầu như ở tất cả các dây chuyền sản xuất đá xây dựng đều lắp đặt được thêm mô đun sản xuất cát nhân tạo. Các nước thiếu cát tự nhiên phải sử dụng đến cát nhân tạo: Bồ Đào Nha, Pháp, Anh, Italia, Venezuela, Ấn Độ… và cát nhân tạo đã là nguồn cốt liệu sử dụng chính cho bê tông ở các vùng thiếu cát tự nhiên. Ở Bồ Đào Nha hiện có 75 cơ sở sản xuất với tổng công suất khoảng 800.000 tấn/năm. Ở Anh sản xuất khoảng 700.000 tấn/năm, riêng ở bắc đảo Irland là 450.000 tấn/năm… Đặc biệt cát nghiền được dùng sản xuất dùng cho xây dựng các đập nước lớn như đập Sagulinh ở Indonesia từ đá andesite, đập Chonarit trên sông Lakhdar đông Manakesh từ đá vôi, đập Jebha ở Nigieria từ đá granit, đập Grand Maison của Pháp từ đá gneisquazt, đập Vueltosa của Venezuela [6].

### **2. Một số mô hình phát triển cát nhân tạo thành công trên thế giới**

Ấn Độ là nước chuyển đổi thành công từ sử dụng cát tự nhiên sang cát nhân tạo. Việc sử dụng cát nhân tạo không phải là giải pháp mới tại Ấn Độ. Công nghệ này đã được sử dụng gần 30 năm trước. Năm 2002, cao tốc Mumbai - Pune hoàn thành, sử dụng hoàn toàn cát nhân tạo. Đây cũng là cao tốc 6 làn xe đầu tiên của Ấn Độ. Ngoài ra, đường băng quốc tế tại sân bay quốc tế Thiruvananthapuram và một số cầu vượt tại thành phố Thiruvananthapuram cũng được xây dựng sử dụng hoàn toàn cát nhân tạo. Ngoài ra, có thể xây dựng các nhà mày sản xuất cát nhân tạo ở khắp nơi, do đó giảm giá thành vận chuyển. Hiện nay giá thành cát nhân tạo tại Ấn Độ chỉ bằng 2/3 hoặc 1/2 so với cát tự

*Hội nghị sinh viên nghiên cứu khoa học Khoa Kỹ thuật – Công nghệ thông tin*

nhiên. Chính những ưu điểm này khiến ngành xây dựng Ấn Độ đang hướng tới sử dụng cát nhân tạo thay thế hoàn toàn cát xây dựng [3].

Theo các nghiên cứu tại Ấn Độ, cát nhân tạo - được sản xuất bằng cách nghiền nát đá xanh, đá granite - có ưu điểm vượt trội so với cát tự nhiên. Cát nhân tạo đồng nhất về hình dáng và kích thước giúp tăng độ kết dính của bê tông. Đồng thời, cát nhân tạo không bị lẫn các tạp chất do đó không mất công làm sạch. Cường độ chịu nén, chịu uốn tăng hơn so với sử dụng cát tự nhiên [3] [7] [8].

Kinh nghiệm tại Nhật Bản GS. Nobuaki Otsuki – Học viện Công nghệ Tokyo cho biết: Việc dùng cát nhân tạo tại Nhật Bản tính đến nay đã được 40 năm. Tại đất nước chúng tôi hiện giờ rất hiếm công trình được xây bằng cát tự nhiên. Tại sao chúng tôi chuyển đổi việc dùng cát nhân tạo bởi cát tự nhiên bị đánh thuế cao, vì vậy người dân chuyển qua cát nhân tạo như một quy luật tất yếu của thị trường. Hiện nay chúng tôi đã phát triển thêm sản phẩm bê tông dùng nước biển, sản phẩm được sử dụng trong một số công trình đặc biệt do không dùng thép hoặc nếu có dùng thì phải dùng thép không gỉ, vừa tận dụng tái chế lại các loại bê tông, tro xỉ đã qua sử dụng, vừa tiết kiệm được nguồn nước ngầm. Loại vật liệu này thích hợp cho khu vực không có nước ngọt như hải đảo, cảng biển… làm cầu cảng tại đảo, khối bê tông chắn sóng…[4].

### **3. Tiềm năng và hướng phát triển cát nhân tạo ở Quảng Bình**

Việc sử dụng cát nhân tạo đang trở thành một xu hướng tất yếu khi mà nhiều công trình xây dựng có quy mô lớn, nhỏ tiên phong sử dụng cát nhân tạo thay thế cát tự nhiên trước áp lực của giá thành cũng như vùng nguyên liệu khai thác cát tự nhiên ngày càng bị thu hẹp.

Theo số liệu thống kê của Viện vật liệu xây dựng (Bộ Xây dựng), nhu cầu sử dụng cát xây dựng trên toàn quốc khoảng 130 triệu m3/năm, nhu cầu cát san lấp khoảng 2,1 - 2,3 tỷ m3 (2016 - 2022), trong khi trữ lượng cát phục vụ cho san lấp đến năm 2020 chỉ còn 2,1 tỷ m3 [3].

Nhu cầu cát cho xây dựng của Quảng Bình đến năm 2020 và năm 2025 khoảng 1,56 triệu–1,86 triệu m3.

Hiện nay, năng lực khai thác cát trên địa bàn tỉnh chỉ đạt khoảng 0,46 triệu m3, so với nhu cầu dự báo về cát xây dựng của tỉnh đến năm 2020 và năm 2025 thì còn thiếu trên 1,3 triệu m3.

Giai đoạn 2017-2020: chủ trương duy trì, ổn định công suất các cơ sở khai thác cát xây dựng đã được cấp phép đáp ứng một phần nhu cầu trong tỉnh, đồng thời tập trung thăm dò, tìm kiếm các mỏ cát mới, sử dụng các mỏ cát ven biển có chất lượng đảm bảo đưa vào quy hoạch thăm dò khai thác khoáng sản làm vật liệu xây dựng tại địa phương như vùng Quảng Trạch, Bố Trạch, Quảng Ninh, Lệ Thủy, để đạt công suất khoảng 900.000 - 1.300.000m3.

Giai đoạn 2021-2025: Tiếp tục cấp phép thăm dò và cấp phép khai thác các mỏ cát còn trữ lượng; sử dụng các mỏ cát ven biển có chất lượng đảm bảo đưa vào quy hoạch thăm dò khai thác khoáng sản làm vật liệu xây dựng tại địa phương [1].

Một số địa phương trong nước đã có chính sách để phát triển cát nhân tạo. Ví dụ tỉnh Hà Giang có phương án: năm 2019, phấn đấu phát triển cơ sở sản xuất cát nhân tạo có đủ năng lực đáp ứng 30% nhu cầu dự báo sử dụng cát đối với các huyện vùng cao núi đá phía bắc và một số xã vùng cao núi đất phía Tây không có mỏ cát tự nhiên tức khoảng 12.600 m3/năm; Năm 2022 đáp ứng khoảng 60-80% nhu cầu dự báo sử dụng tức đạt khoảng từ 39.000 - 52.000 m3/năm; khuyến khích phát triển cơ sở sản xuất tại các khu vực có mỏ khoáng sản đang hoạt động và vùng núi thấp đến năm 2025 có thể đáp ứng được khoảng từ 40 - 50% nhu cầu dự báo sử dụng trên địa bàn toàn tỉnh [2].

Thành phố Hồ Chí Minh là địa phương sử dụng cát xây dựng lớn nhất cả nước, cát nhân tạo đã được đưa vào các công trình xây dựng trên địa. Qua tìm hiểu thì các trạm bê tông tươi chỉ sử dụng cát nhân tạo chỉ chiếm chưa tới 40% so với cát tự nhiên trong thành phần cấp phối bê tông xi măng, cát nhân tạo sản xuất ra đang đang gặp nhược điểm về tỷ trọng, độ linh động bê tông mà chưa thể thay thế được hoàn toàn cát tự nhiên [2] [5].

Trên địa bàn tỉnh Quảng Bình cát nhân tạo hầu như chưa được biết đến, hiện nay tại thành phố Đồng Hới chỉ một đơn vị là Công ty TNHH Hoàng Huy Toàn đầu tư dây chuyền sản xuất cát nhân tạo, với quy mô rất nhỏ, mục đích sử dụng cho các công trình của đơn vị thi công. Trong tỉnh ngoài Công ty TNHH Hoàng Huy Toàn thì chưa có đơn vị nào sản xuất vật liệu này.

Đến nay doanh nghiệp, người dân trong tỉnh Quảng Bình vẫn chưa được tiếp cận phổ biến với loại vật liệu cát nhân tạo có nhiều ưu điểm, kinh tế thân thiện với môi trường mà thế giới đã sử dụng phổ biến từ lâu.

### **4. Kết luận và kiến nghị**

Hiện nay Quảng Bình cũng như Việt Nam nhu cầu sử dụng cát trong xây dựng tăng cao, lượng thiếu hụt nguồn cát cho xây dựng rất lớn, trong vòng 5 năm tới thiếu đến 1,3 triệu m3, trong khi nguồn cung cát tự nhiên đang ngày càng cạn kiệt, nguồn cung cát tự nhiên hiện chỉ đạt 24.7% nhu cầu, vì vậy việc sản xuất cát nhân tạo từ đá thay thế cho cát tự nhiên là một giải pháp tốt cung cấp nguồn vật liệu cho ngành xây dựng và đồng thời bảo vệ môi trường.

Quảng Bình là tỉnh có nhiều mỏ đá đang khai thác trên địa bàn, năng suất đang dư rất lớn so với nhu cầu, theo dự báo từ năm 2020 đến 2025 nhu cầu là 1.99 – 2.5 triệu m3 trong khi đó công suất khai thác, chế bến là 3.2 triệu m3/năm. Do vậy nguồn nguyên liệu đá là tiềm năng dồi dào để phát triển cát nhân tạo song trên thực tế việc sản xuất và tiêu thụ cát nhân tạo chưa được phát triển, phát triển cát nhân tạo làm nguồn vật liệu cho ngành xây dựng là cấp thiết đáp ứng nhu cầu cát xây dựng đồng thời giải quyết đầu ra cho các cơ sở khai thác đá trên địa bàn.

Với nhu cầu thực tế là rất lớn, phù hợp với điều kiện tự nhiên song việc phát triển sản xuất cát nhân tạo tại Quảng Bình còn rất hạn chế. Ngoài việc thói quen người tiêu dùng chưa tin tưởng vào loại vật liệu mới này thì sản phẩm sản xuất ra trên thị trường ở Việt Nam cũng như Quảng Bình vẫn còn một số nhược điểm lớn về yếu tố kỹ thuật dễ nhận thấy làm cản trở việc phát triển như thành phần hạt của dây chuyền sản xuất hiện nay đang cho ra sản phẩm chưa đạt tiêu chuẩn kỹ thuật, bê tông sử dụng cát nhân tạo có độ linh động thấp, tỷ trọng lớn khó khăn cho việc sử dụng bơm bê tông.

Việc khắc phục những nhược điểm của cát nhân tạo để loại vật liệu được sử dụng rộng rãi trong lĩnh vực xây dựng là vấn đề cần đươc quan tâm của các cơ quan chính quyền.

## **TÀI LIỆU THAM KHẢO**

- [1]. Ủy ban nhân dân tỉnh Quảng Bình. 2018. Quy hoạch phát triển vật liệu xây dựng tỉnh Quảng Bình đến năm 2020, tầm nhìn đến năm 2030.
- [2]. Uỷ ban nhân dân tỉnh Hà Giang. 2017. Phương án sử dụng cát nghiền nhân tạo cho bê tông và vữa, sử dụng các vật liệu khác làm vật liệu san lấp thay thế cát tự nhiên.
- [3]. [https://tuoitre.vn/can-kiet-cat-xay-dung-cac-nuoc-dung-cat-nhan-tao-](https://tuoitre.vn/can-kiet-cat-xay-dung-cac-nuoc-dung-cat-nhan-tao-20170901200839535.htm)[20170901200839535.htm](https://tuoitre.vn/can-kiet-cat-xay-dung-cac-nuoc-dung-cat-nhan-tao-20170901200839535.htm)
- [4]. [http://kientrucvietnam.org.vn/cat-nhan-tao-thay-the-cat-tu-nhien-va-bai-hoc-tu-nhat](http://kientrucvietnam.org.vn/cat-nhan-tao-thay-the-cat-tu-nhien-va-bai-hoc-tu-nhat-ban/)[ban/](http://kientrucvietnam.org.vn/cat-nhan-tao-thay-the-cat-tu-nhien-va-bai-hoc-tu-nhat-ban/)
- [5]. Công ty cổ phần tư vấn Kiểm định xây dựng Bảo Việt Phòng thí nghiệm Lax XD 539: Thành phần thiết kế cấp phối bê tông xi măng C30, C25, C20,C10; Công trình Xây dựng hầm chui tại nút giao An Sương, Gói thầu Hầm chui An Sương, Địa điểm Quận 12, Huyện Hóc Môn, TP Hồ Chí Minh.
- [6]. Phan Văn Tấn. 2012. Luận văn thạc sỹ: Nghiên cứu sử dụng cát nghiền thay thế cát thiên nhiên trong bê tông ứng dụng cho đập thủy lợi Bản Mòng – Sơn La.
- [7]. Swapnil S. Fate. 2014. Concrete with Smart Material (Manufactured Crushed Sand)-A Review. IOSR Journal of Mechanical and Civil Engineering (IOSR-JMCE) e-ISSN: 2278-1684, p-ISSN: 2320-334X, PP 27-29.
- [8]. Rameshwar S. Ingalkar, Shrikant M. Harle. Replacement of Natural Sand by Crushed Sand in the Concrete. Landscape Architecture and Regional Planning. Vol. 2, No. 1, 2017, pp. 13-22. doi: 10.11648/j.larp.20170201.12

y càng cao của xã hội.

# **NGHIÊN CỨU XÂY DỰNG ỨNG DỤNG HỖ TRỢ HỌC TIẾNG VIỆT CHUYÊN NGÀNH CÔNG NGHỆ THÔNG TIN CHO SINH VIÊN LÀO**

*SVTH: Somked Keophuvanh, Phonephasite Khuonphia, Lệ Thị Yến, Nguyễn Thị Mỹ Linh, Nguyễn Thanh Phúc; Lớp ĐH CNTT K60 GVHD: TS. Phạm Xuân Hậu, ThS. Nguyễn Nương Quỳnh*

*Tóm tắt*: *Học Tiếng Việt chuyên ngành là một trong những nội dung bắt buộc đối với các lưu sinh viên học tập và nghiên cứu tại Việt Nam nói chung và Trường Đại học Quảng Bình nói riêng. Bên cạnh đó, qua một thời gian học tập và trao đổi với các anh chị sinh viên Lào các năm học trước thì thấy rằng các bạn lưu sinh viên nên được học các từ, thuật ngữ chuyên ngành trước khi bắt đầu học chính khóa trên lớp. Với sự phát triển của công nghệ và điện thoại thông minh thì việc xây dựng các công cụ hỗ trợ việc học tập này là cần thiết. Do đó, trong nghiên cứu này chúng tôi trình bày về "Xây dựng ứng dụng học Tiếng Việt chuyên ngành cho sinh viên Lào". Hệ thống dưới dạng ứng dụng trên điện thoại thông minh cho phép người dùng tìm hiểu và tham khảo các thuật ngữ, khái niệm và ý nghĩa của các học phần có trong ngành Công nghệ thông tin trên thiết bị của mình một cách dễ dàng và nhanh chóng.*

### **1. Đặt vấn đề**

Như các bạn đã biết khi đến bất kỳ quốc gia nào thì chúng ta đều phải "nhập gia tùy tục" hòa nhập với môi trường, văn hóa, đời sống thường ngày của người dân và ngôn ngữ chính là phương tiện giúp bạn bước vào một thế giới xa lạ. Mặc dù khi qua Việt Nam các bạn Du học sinh Lào được đào tạo một năm Tiếng Việt nhưng ngôn ngữ Tiếng Việt nó bao hàm rất nhiều nghĩa, về thanh điệu cũng như về cách đọc cách viết… Vì thế nên các bạn Sinh viên Lào hầu hết rất khó khăn trong việc giao tiếp với người bản địa và gây trở ngại trong quá trình tham gia học tập ở Việt Nam.

Hiện nay, các bạn Du học sinh Lào khi học tiếng Việt trên lớp chỉ ở mức đô là giao tiếp chứ chưa thực sự chuyên sâu vào chuyên ngành, gây khó khăn trong việc tham khảo tài liệu, nghe giảng, ảnh hưởng đến quá trình học trên lớp cũng như quá trình tự học ở nhà. Trong năm học này, Nhà trường bổ sung nội dung học phần mới dành cho các bạn sinh viên Lào, đó là học phần Tiếng Việt chuyên ngành dành cho các bạn sinh viên Lào với mong muốn các bạn có một nguồn từ vựng, thuật ngữ mới và diễn đạt Tiếng Việt chuyên ngành để hỗ trợ tốt trong quá trình học tập [1]. Hệ thống thuật ngữ chuyên ngành Công nghệ thông tin được phát triển sẽ giúp các lưu học sinh Lào nhanh chóng nắm bắt ý nghĩa của các từ chuyên ngành, thuận tiện hơn trong việc trao đổi về kiến thức giữa sinh viên Lào và sinh viên Việt Nam, chủ động trong việc tìm hiểu thêm và hiểu sâu hơn về bài học, nâng cao hiệu quả học tập, giúp người học hiểu bài nhanh hơn nhờ những thuật ngữ chuyên ngành có trong phần mềm. Vì vậy, trong phạm vi bài báo này, chúng tôi giới thiệu một ứng dụng được phát triển trên điện thoại thông minh giúp cho các bạn sinh viên Lào học Tiếng Việt chuyên ngành Công nghệ thông tin tốt hơn và nhanh chóng.

# **2. Ý tưởng và bài toán cần giải quyết**

Hiện tại, trên thị trường cũng như trên các chợ ứng dụng của điện thoại thông minh như Play Store và App Store đa phần các ứng dụng hoạt động theo hình thức cũ. Kho dữ liệu còn hạn chế, không phong phú về nội dung và thiếu sót các chức năng cần thiết đối với các phần mềm để hỗ trợ cho các bạn sinh viên Lào học tập Tiếng Việt còn ít đặc biệt Tiếng Việt các chuyên ngành đại học. Điều này làm ảnh hưởng đến chất lượng của việc học tập, không thỏa mãn được nhu cầu của người dùng. Để giải quyết các vấn đề

trên, cần có một giải pháp phù hợp, đáp ứng nhu cầu của người dùng trong điều kiện hiện tại mà không cần tốn nhiều thời gian, công sức. Người dùng có thể ở bất cứ đâu với một chiêc điện thoại trên tay là có thể tham khảo, tìm hiểu và học từ vựng chuyên ngành một cách dễ dàng. Trong tiếp cận bài toán này chúng tôi giải quyết cho lĩnh vực Tiếng Việt chuyên ngành Công nghệ thông tin.

### **3. Giới thiệu ứng dụng**

Ứng dụng được xây dựng dựa trên ngôn ngữ lập trình Dart [5], Flutter SDK [2] và công cụ Android Studio [6]. Chạy trên nền tảng hệ điều hành Android và IOS [3,4]. Hình 1, giới thiệu giao diện chính của ứng dụng.

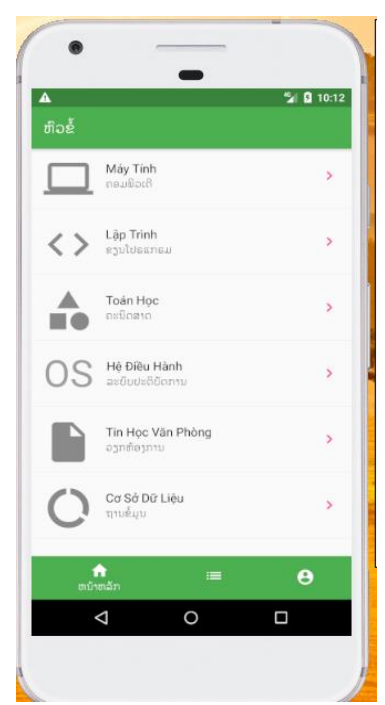

 *Hình 1: Màn hình chính của ứng dụng*

Trong giao diện chính của ứng dụng App có các chức năng sau:

❖ Giao diện chính của ứng dụng có Bottom Navigator bar gồm 3 Tab: Tab đầu tiên là trang chủ đó là màn hình chính của ứng dụng. Trong trang chủ Home gồm các chủ đề cần thiết liên quan với ngành Công nghệ thông tin, gồm biểu tượng của chủ đề, có tiêu đề tiếng Việt và tiêu đề phụ tiếng Lào.

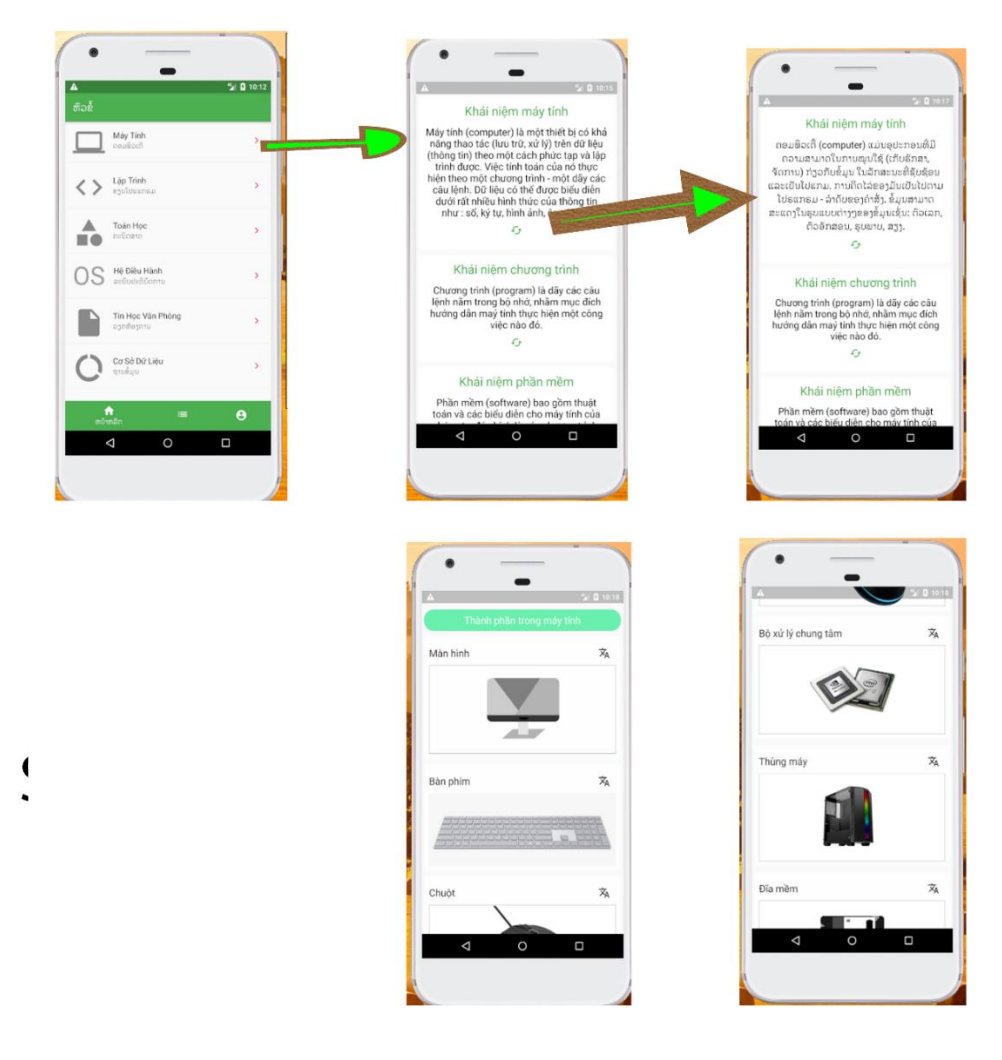

*Hình 2: Giao diện khi người dụng bấm vào chủ đề "Máy Tính"*

- ❖ Phần này gồm các khái niệm liên quan đến máy tính như là: khái niệm máy tính, khái niện chương trình, khái niệm phần mềm, khái niệm phần cứng,… cho phép người dùng bấm vào biểu tượng để dịch sang tiếng Lào.
- ❖ Khi kéo xuống còn có phần từ vựng về thành phần trong máy tính với hình ảnh để người dùng tham khảo.

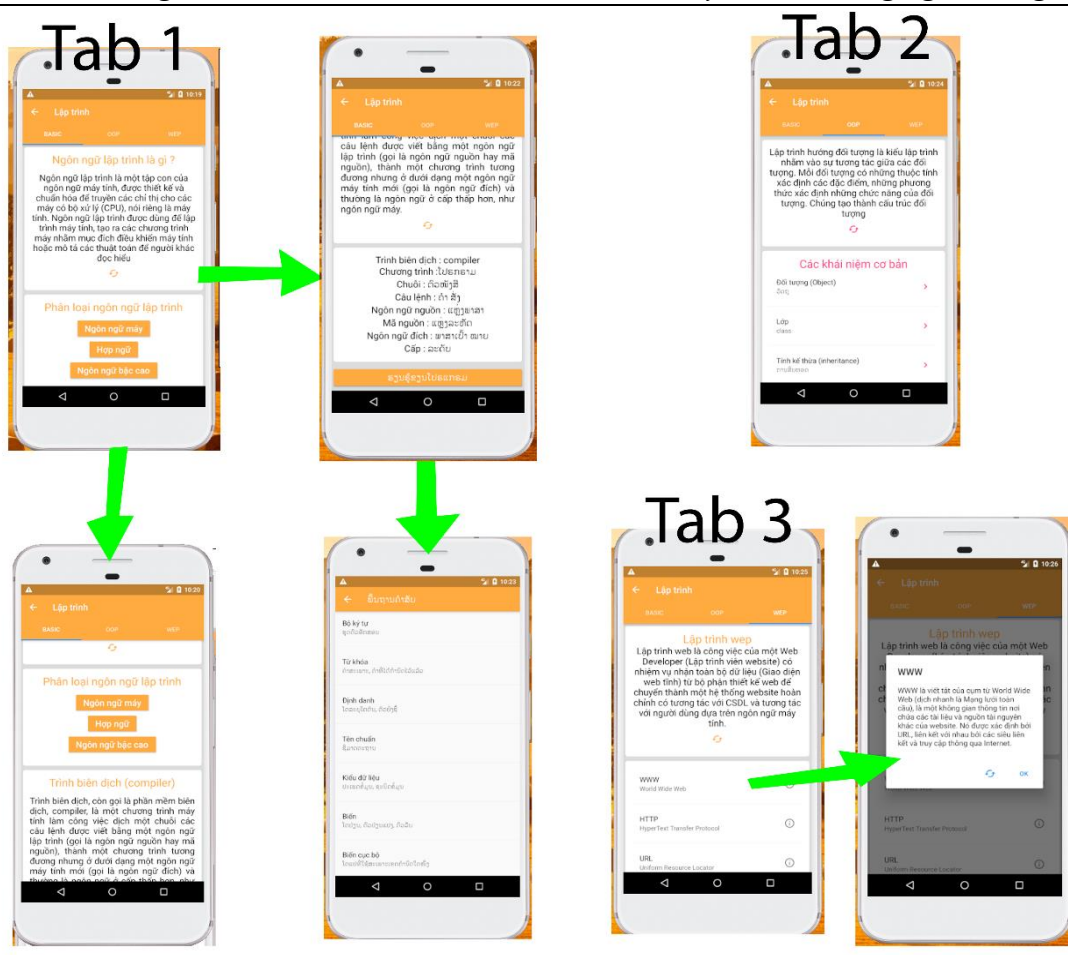

*Hình 3: Giao diện khi người dùng bấm vào chủ đề "Lập trình".*

Ví dụ như trong Hình 3 gồm có 3 tab.

- Tab thứ nhất tổng quan về cơ sở định nghĩa của Lập trình, giới thiệu về phân loại của ngôn ngữ lập trình và những từ vựng cần biết trong việc lập trình.
- Tab thứ hai sẽ giới thiệu về lập trình hướng đối tượng, các định nghĩa và khái niệm cơ bản.
- Tab thứ ba giới thiệu về lập trình web cũng tương đương với tab thứ hai gồm có phầm định nghĩa và khái niệm cơ bản liên quan đến web.

Hình 4 gồm danh sách các từ vựng cơ bản có tiêu đề tiếng Việt và phụ đề tiếng Lào, được sắp xếp từ theo vấn alphabet. Danh sách các thuật ngữ có liên quan đến từ vựng trong ngành công nghệ thông tin.

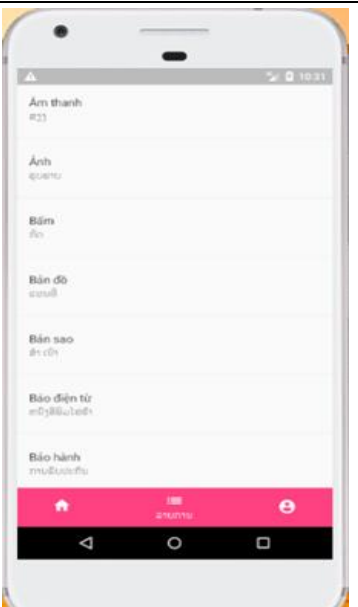

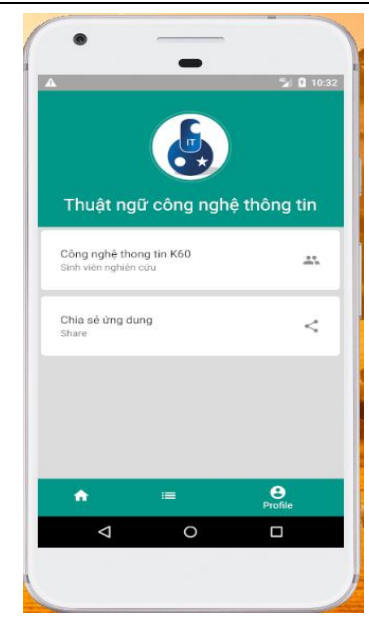

*Hình 4: Giao diện của tab thứ hai Hình 5: Giao diện giới thiệu ứng dụng*

Hình 5 thể hiện giao diện giới thiệu ứng dụng: phía trên là logo và tên của ứng dụng. Mục "sinh viên nghiên cứu" giới thiệu của nhóm nghiên cứu xây dựng ứng dụng. Mục "Chia sẻ ứng dụng" khi nhấn vào, người dùng có thể chia sẽ link ứng dụng với tất cả mọi người.

### **4. Kết luận**

Với mục đích giúp các bạn sinh viên Lào học chuyên ngành Công nghệ thông tin có một công cụ với nguồn từ vựng, thuật ngữ và diễn đạt Tiếng Việt chuyên ngành để hỗ trợ tốt trong quá trình học tập. Trong nghiên cứu này, chúng tôi phát triển một ứng dụng giúp các lưu học sinh Lào nhanh chóng nắm bắt ý nghĩa của các từ chuyên ngành, thuận tiện hơn trong việc trao đổi về kiến thức giữa sinh viên Lào và sinh viên Việt Nam, chủ động trong việc tìm hiểu thêm và hiểu sâu hơn về bài học, nâng cao hiệu quả học tập, giúp người học hiểu bài nhanh hơn nhờ những thuật ngữ chuyên ngành có trong phần mềm. Hệ thống dưới dạng ứng dụng trên các thiết bị thông minh là một ứng dụng cho phép người dùng tham khảo và học ngay trên chiếc điện thoại của mình.

Trong nghiên cứu này, bước đầu chúng tôi đã tổng hợp các nguồn tài liệu, phân tích các số liệu thu thập được và các công nghệ sẵn có để xây dựng một ứng dụng Demo Thuật ngữ Công nghệ thông tin để phục vụ nhu cầu cần thiết của người dùng và đáp ứng cho việc học tập của Sinh viên Lào đã và đang Du học ở Việt Nam chuyên ngành Công *Hội nghị sinh viên nghiên cứu khoa học Khoa Kỹ thuật – Công nghệ thông tin*

nghệ thông tin. Trong nghiên cứu tiếp theo chúng tôi sẽ bổ sung và hoàn thiện các tính năng của ứng dụng, đồng thời cập nhật thêm các nguồn thuật ngữ cho kho dữ liệu.

## **TÀI LIỆU THAM KHẢO**

[1]. Phạm Xuân Hậu, Tiếng Việt chuyên ngành công nghệ thông tin, Trường ĐHQB, 2019.

[2]. Flutter (https://flutter.dev/)

[3]. Hệ điều hành Android

(https://vi.wikipedia.org/wiki/Android\_(hệ\_điều\_hành)

[4]. Hệ điều hành iOS (https://vi.wikipedia.org/wiki/iOS\_(hệ\_điều\_hành))

[5]. Ngôn ngữ lập trình Dart (https://dart.dev/)

[6]. Bộ công cụ lập trình Android Studio (https://developer.android.com/studio)

# **XÂY DỰNG ỨNG DỤNG CỬA HÀNG THỰC PHẨM CHẾ BIẾN SẴN TRÊN ĐIỆN THOẠI THÔNG MINH**

*SVTH: Trần Hữu Lương, Lớp ĐH CNTT K58 GVHD: TS.Trần Văn Cường*

*TÓM TẮT: Các ứng dụng thương mại điện tử trên điện thoại thông minh đã thể hiện những ưu điểm vượt trội so với phương thức kinh doanh truyền thống. Với mong muốn tạo ra một phương thức mua bán nhanh chóng, tiện lợi cho các cửa hàng kinh doanh thực phẩm chế biến sẵn và người tiêu dùng; giúp người tiêu dùng có thể dễ dàng lựa chọn được sản phẩm mong muốn và thực hiện giao dịch mua hàng mà không cần phải tới cửa hàng. Trong bài báo này chúng tôi giới thiệu sơ lược về các kết quả của việc xây dựng ứng dụng cửa hàng thực phẩm chế biến sẵn trực tuyến trên điện thoại thông minh. Thông qua ứng dụng người dùng có thể thực hiện giao dịch ở bất cứ đâu với đầy đủ thông tin về sản phẩm mà không cần tới cửa hàng nhằm tăng tính tiện lợi, tiết kiện thời gian, chi phí.*

*Từ khóa: lập trình android, kinh doanh trực tuyến, thương mại điện tử.*

### **1. ĐẶT VẤN ĐỀ**

Với sự phát triển nhanh chóng của đời sống xã hội và những thay đổi trong cách sống đã tạo tiền đề cho các dịch vụ nhằm nâng cao chất lượng cuộc sống và đáp ứng nhu cầu của con người phát triển nhanh chóng. Trong cuộc sống hiện đại, do bận rộn với công việc nên thời gian dành cho bữa cơm gia đình cũng trở nên hạn hẹp. Do đó, thực phẩm chế biến sẵn ngày càng được nhiều người nội trợ lựa chọn. Thực phẩm chế biến sẵn là loại thực phẩm đã qua sơ chế, tẩm ướp gia vị. Người nội trợ chỉ cần mua về, hâm nóng, xào, nấu,... là có thể sử dụng ngay, giảm thời gian sơ chế. Thực phẩm chế biến sẵn là những sản phẩm đi liền với đời sống hàng ngày của mỗi gia đình. Xu hướng tiêu dùng hiện nay đã tạo nên sự sôi động với mức tăng trưởng nhanh chóng của thực phẩm chế biến sẵn tại Việt Nam. Thị trường thực phẩm chế biến sẵn, sơ chế của Việt Nam vài năm gần đây đang có tốc độ phát triển từ 20 - 40% mỗi năm [1]. Cùng với quá trình đô thị hóa, thu nhập của người dân tăng cao, ý thức về chất lượng, vệ sinh an toàn thực phẩm tốt hơn thì xu hướng mua hàng tại các loại hình siêu thị, cửa hàng chuyên doanh sẽ tăng cao. Chính xu hướng tiêu dùng này đã tạo nên sự sôi động và mức tăng trưởng nhanh chóng của thị trường thực phẩm chế biến sẵn Việt Nam hiện nay.

Với mong muốn tạo ra một phương thức mua bán nhanh chóng, tiện lợi cho các cửa hàng kinh doanh thực phẩm chế biến sẵn và người tiêu dùng; giúp người tiêu dùng có thể dễ dàng lựa chọn được sản phẩm mong muốn và thực hiện giao dịch mua hàng mà không cần phải tới cửa hàng, chúng tôi đã nghiên cứu xây dựng ứng dụng cửa hàng thực phẩm chế biến sẵn trực tuyến trên điện thoại thông minh. Thông qua ứng dụng trên điện thoại thông minh, người dùng có thể thực hiện giao dịch ở bất cứ đâu với đầy đủ thông tin về sản phẩm mà không cần tới cửa hàng nhằm tăng tính tiện lợi, tiết kiện thời gian, chi phí,… Trong bài báo này chúng tôi trình bày một số kết quả bước đầu của việc xây dựng ứng dụng Cửa hàng thực phẩm chế biến sẵn trên điện thoại thông minh.

# **2. MÔ TẢ BÀI TOÁN**

Với phương thức kinh doanh truyền thống, các sản phẩm được trưng bày tại cửa hàng và người tiêu dùng sẽ trực tiếp tới xem để lựa chọn mua sản phẩm. Khi chuyển sang phương thức kinh doanh trực tuyến, các sản phẩm sẽ được giới thiệu, trưng bày trên ứng dụng và người tiêu dùng chỉ việc xem để lựa chọn mua ngay trên ứng dụng mà không cần tới nơi cung cấp. Sản phẩm sẽ được các dịch vụ vận chuyển giao tới tận nơi cho người mua. Người mua hàng không chỉ lựa chọn sản phẩm để mua hàng theo cảm tính và giới thiệu về sản phẩm của người bán mà còn dựa trên các ý kiến nhận xét của người dùng khác – một ưu điểm chỉ có trên kinh doanh trực tuyến.

Cửa hàng kinh doanh trực tuyến chúng tôi muốn hướng tới trong nghiên cứu này là kinh doanh thức ăn chế biến sẵn. Cửa hàng kinh doanh thức ăn chế biến sẵn trực tuyến sẽ được vận hành trên nền tảng của ứng dụng trên điện thoại di động – một thiết bị di động rất gần gửi với con người ngày nay. Thông qua ứng dụng, một phương thức mua bán nhanh chóng, tiện lợi cho người tiêu dùng; giúp người tiêu dùng có thể dễ dàng lựa chọn được sản phẩm mong muốn và thực hiện giao dịch mua hàng mà không cần phải tới cửa hàng. Người bán sẽ giới thiệu các sản phẩm trên ứng dụng theo từng danh mục và thực hiện chạy các quảng cáo cho sản phẩm để thu hút người dùng. Ngươi mua hàng chọn mua sản phẩm trực tiếp trên ứng dụng và có thể nhận xét, đánh giá sản phẩm nhằm tạo cơ sở dữ liệu tham khảo cho người tiêu dùng của hệ thống. Các trao đổi của người mua hàng và người bán có thể thực hiện thông qua hình thức chat trực tuyến hoặc chat tự động nhằm tạo kênh trao đổi thuận lợi cho người tiêu dùng khi cần thiết.

# **3. ĐẶC TẢ CHỨC NĂNG**

### 3.1. Quản lý tài khoản

- Đăng ký: Người dùng đăng ký trực tiếp trên ứng dụng bằng cách nhập vào thông tin email và password và password confirm. Hệ thống sẽ kiểm tra thông tin nhập vào có hợp lệ hay không. Nếu hợp lệ thì thông tin sẽ được gửi lên server để thực hiện đăng ký. Dữ liệu người dùng sẽ được lưu lại hệ thống. Ngoài ra người dùng còn có thể đăng ký nhanh thông qua tài khoản Facebook hoặc Gmail.

- Đăng nhập: Người dùng thực hiện nhập email và password. Hệ thống tiến hành kiểm tra thông tin nhập vào có hợp lệ hay không. Nếu hợp lệ thì thông tin sẽ được gửi lên server để truy vấn thông tin tài khoản người dùng và sau đó báo đăng nhập thành công nếu tài khoản đã được đăng ký. Ngoài ra người dùng có thể đăng nhập nhanh bằng cách click vào nút Đăng nhập bằng Facebook hoặc Đăng nhập bằng Gmail.

- Cập nhật thông tin: Người dùng có thể cập nhật thông tin của bản thân. Các thông tin như họ tên, hình đại diện, địa chỉ email, số điện thoại, địa chỉ nơi ở,…

3.2. Quản lý sản phẩm

- Thêm sản phẩm vào giỏ hàng: Người dùng xem sản phẩm, khi tìm được sản phẩm mình ưng ý thì tiến hành chọn số lượng, sau đó bấm vào nút thêm vào giỏ hàng.

- Đánh giá sản phẩm: Chức năng này xuất hiện sau khi người dùng mua hàng thành công. Bấm vào nút đánh giá, người mua hàng có thể đưa ra ý kiến của bản thân về sản phẩm và thực hiện đánh giá số sao từ 1 đến 5.

- Theo dõi đơn hàng: Người dùng có thể theo dõi tình trạng đơn hàng mà mình đã đặt, bao gồm thông tin mã đơn hàng, thời gian đặt hàng, trạng thái đơn hàng, số lượng sản phẩm, địa chỉ nhận hàng, số điện thoại nhận hàng,...

- Tìm kiếm sản phẩm: Người dùng nhập tên sản phẩm hoặc từ khóa cần tìm kiếm. Hệ thống kiểm tra thông tin nhập vào có hợp lệ hay không. Nếu thông tin hợp lệ thì tiến hành gửi lên server, tiếp đó server thực hiện truy vấn và trả về kết quả tìm kiếm.

- Sản phẩm yêu thích: Người dùng có thể thêm những sản phẩm mà mình yêu thích hoặc thường xuyên sử dụng vào mục sản phẩm yêu thích. Các sản phẩm sẽ được lưu lại ngay trên tài khoản của người dùng để thuận tiện khi có nhu cầu muốn xem thông tin sản phẩm hay đặt hàng.

- Sản phẩm Flash Sale: Cho phép cửa hàng chạy flash sale với các chương trình khuyến mãi, giảm giá sản phẩm. Các sản phẩm flash sale sẽ chạy theo từng khung giờ cố định, khi hết khung giờ đó thì người dùng sẽ không được mua các sản phẩm với giá khuyến mãi nữa.

- Phân chia sản phẩm theo danh mục: Các sản phẩm sẽ được liệt kê theo từng danh mục giúp khách hàng có thể dễ dàng lựa chọn hơn. Sẽ có tổng cộng 10 danh mục phổ biến, được chia làm hai hàng nằm ngay giao diện chính của ứng dụng. Khi người dùng chọn vào danh mục nào thì các sản phẩm ở trong danh mục đó sẽ được hiển thị. Các sản phẩm nào nằm ngoài danh mục sẽ không được hiển thị.

3.3. Chat hỗ trợ

- Chat trực tuyến: Người dùng có thể chat trực tuyến với người bán hàng để giải

đáp các thắc mắc của mình về sản phẩm.

- Chat với AI Bot: Ngoài hình thức chat trực tiếp, người dùng có thể trao đổi với AI Chat Bot để được hỗ trợ những vấn đề thường gặp như phí ship, tổng đài, …

3.4. Gợi ý món ăn hàng ngày

Ứng dụng gợi ý các món ngon hàng ngày giúp người dùng không phải đau đầu suy nghĩ câu hỏi hôm nay ăn gì? Bao gồm tên món ăn, hình ảnh minh họa, các nguyên liệu và cách chế biến.

3.5. Xem và bình luận quảng cáo

Thực hiện treo banner quảng cáo cho các nhãn hàng, sản phẩm. Điểm mới và khác biệt của hình thức này là người xem quảng cáo có thể bình luận đưa ra ý kiến về sản phẩm được quảng cáo.

## **4. GIỚI THIỆU ỨNG DỤNG**

Ứng dụng được xây dựng dựa trên ngôn ngữ lập trình Java và công cụ Android Studio [2, 3]. Giao diện ứng dụng thiết kế theo nguyên tắc Material Design của Google [4]. Hệ thống sử dụng hệ quản trị cơ sở dữ liệu Firebase [5] dựa vào lưu trữ đám mây và các thành phần dữ liệu trong hệ thống được tổ chức theo cấu trúc dữ liệu định dạng JSON nên tốc độ truy vấn nhanh, cập nhật theo thời gian thực. Ứng dụng có thể chạy trên nền tảng hệ điều hành Android hỗ trợ từ phiên bản Android 5.0 trở lên.

Các sản phẩm trong ứng dụng được phân chia thành nhiều danh mục khác nhau, mỗi sản phẩm có thể đính kèm nhiều hình ảnh, thông tin mô tả sản phẩm được trình bày chi tiết giúp khách hàng dễ tiếp cận. Ứng dụng thiết kế thanh tìm kiếm, kèm theo từ khóa gợi ý giúp việc tìm kiếm trở nên nhanh chóng và tiện lợi hơn. Ứng dụng đồng thời hiển thị danh sách sản phẩm đề cử với các tiêu chí nổi bật như sản phẩm bán chạy, sản phẩm được quan tâm nhiều nhất, sản phẩm mới ra mắt nhằm thu hút lượng lớn khách hàng đến với cửa hàng. Chức năng chạy flash sale theo giờ trong các dịp cửa hàng có chương trình khuyến mãi, hệ thống banner quảng cáo kèm sản phẩm. Khách hàng có thể đưa ra ý kiến bình luận của mình về sản phẩm đang được quảng cáo, nhằm tạo ra tính khách quan minh bạch cho người mua hàng. Ngoài ra, người dùng có thể thêm sản phẩm mà mình yêu thích để có thể dễ dàng lựa chọn vào lần sau. AI chatbot hỗ trợ cho người dùng giải đáp nhanh những thắc mắc phổ biến khi người quản lý cửa hàng chưa thể trả lời. Danh sách những món ăn gợi ý ngẫu nhiên, giúp người mua hàng có những trải

nghiệm món ăn mới. Hệ thống quản lý đơn hàng, quảng cáo, sản phẩm ... ngay trên ứng dụng. Sau đây là mô tả của một số màn hình chức năng trong ứng dụng.

➢ Màn hình Trang chủ

Là giao diện đầu tiên và cũng là điểm gây ấn tượng cho người dùng, tạo cho người dùng sự hứng thú, lôi cuốn từ cái nhìn ban đầu khi truy cập vào hệ thống.

Bottom Navigation Bar giao diện trang chủ của ứng dụng sẽ hiện thị các nội dung như:

- Slide banner quảng cáo: Tập hợp các hình ảnh quảng cáo bắt mắt của các cửa hàng, món ăn, cũng như giới thiệu các món ăn ở các cửa hàng khác nhau để người dùng tham khảo.
- Toolbar: Chứa searchbar giúp người dùng tìm kiếm thông tin sản phẩm và biểu tượng cart giúp người dùng xem thông tin giỏ hàng.
- Menu các danh mục: Bao gồm 10 danh mục sản phẩm phổ biến nhất cho người dùng dễ dàng lựa chọn.
- Hình ảnh quảng cáo phụ: Ngoài hình thức quảng cáo bằng slide, ứng dụng còn cung cấp thêm một hình thức quảng cáo bằng hình ảnh đơn lẻ. Giúp tăng sự tiếp cận của người dùng với quảng cáo.
- Sản phẩm flash sale: là một danh sách các sản phẩm được chạy flash sale theo từng thời gian nhất định, theo từng chương trình khuyến mãi giảm giá của cửa hàng.
- Sản phẩm đề cử: tổng hợp các sản phẩm đề cử ngẫu nhiên trong cửa hàng cho người dùng dễ dàng lựa chọn.

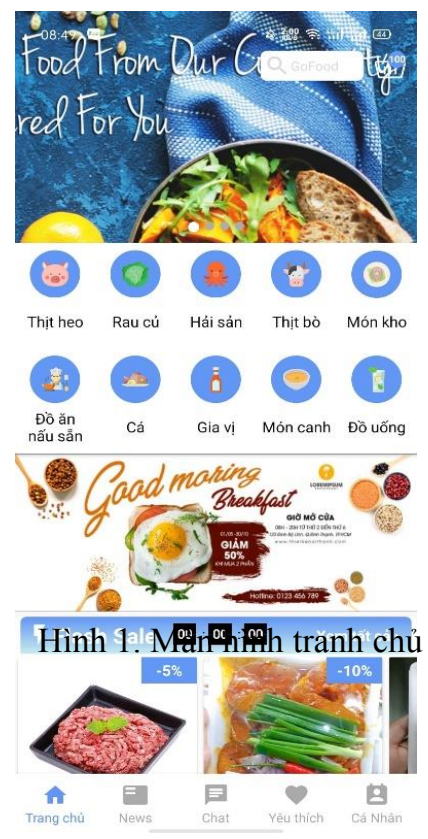

### ➢ Màn hình Giỏ hàng

Màn hình này bao gồm các sản phẩm đã được người lựa chọn đưa vào giỏ. Thông tin của từng mặt hàng gồm có: tên sản phẩm, giá tiền, hình ảnh và thông tin mô tả, số lượng. Mỗi sản phẩm đều có nút xóa nếu người dùng muốn loại bỏ sản phẩm khỏi giỏ hàng. Thông tin về tổng số tiền của giỏ hàng được tính ở bên dưới theo mệnh giá Việt Nam đồng. Khi người dùng chọn đặt hàng sẽ chuyển sang giao diện để đặt hàng. ➢ Màn hình Đăng ký

Khách hàng tiến hành nhập vào địa chỉ email và mật khẩu mà khách hàng lựa chọn. Địa chỉ email phải chưa từng được đăng ký trong hệ thống, mật khẩu phải dài hơn 5 ký tự và phải trùng khớp với phần mật khẩu nhập lại, tránh tình trạng người dùng quên mật khẩu. Ngoài ra, yêu cầu người dùng cần phải nhập đúng captcha theo hình. Tránh tình trạng đăng ký spam vào hệ thống.

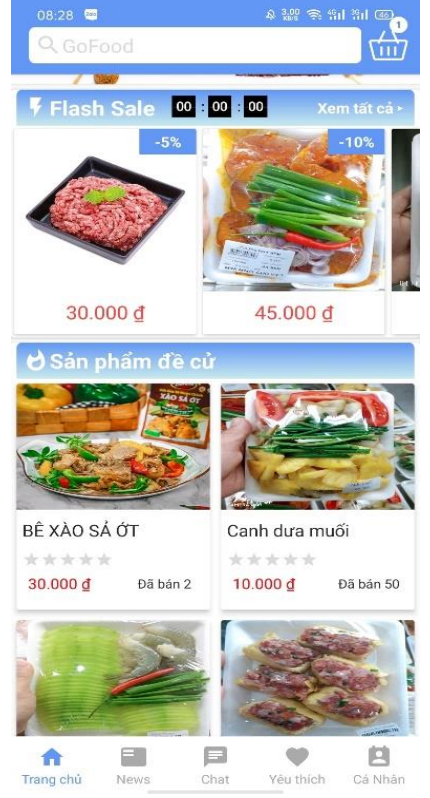

Hình 2. Sản phẩm Flash sale và sản phẩm đề cử

Nếu tất cả thông tin đã hợp lệ, nhấn vào button đăng ký tài khoản của khách hàng sẽ được khởi tạo.

➢ Màn hình Đăng nhập

Phần trên của màn hình đăng nhập là logo của cửa hàng cũng là logo của ứng dụng. Màn hình này gồm hai phần:

- Đăng nhập bằng tài khoản và mật khẩu: người dùng thực hiện nhập tài khoản và mật khẩu và nhấn vào nút đăng nhập.
- Đăng nhập nhanh bằng tài khoản mạng xã hội Facebook hoặc Gmail: người dùng có thể chọn hình thức đăng nhập bằng tài khoản Facebook hoặc Google bằng cách click vào từng nút tương ứng. Hệ thống sẽ kích hoạt được cơ chế xác thực của Facebook hoặc Gmail.
- Ngoài ra, nếu chưa có tài khoản người dùng có thể click vào phần đăng ký để chuyển sang màn hình thực hiện chức năng đăng ký.

➢ Màn hình Chat

Bao gồm hai phần chính:

• Chat với Admin: Chứa nội dung chat trực tuyến giữa người dùng và quản trị viên của cửa hàng.

• Chat với trợ lý ảo: Người dùng chat trực tiếp với AI Chat Bot của ứng dụng, Chat Bot có thể trả lời một vài câu hỏi phổ biến.

➢ Màn hình "Nấu gì hôm nay?"

Bao gồm tổng hợp các món ăn gợi ý ngẫu nhiên hằng ngày cho người nội trợ lựa chọn. Thông tin các món ăn bao gồm hình ảnh mô tả, tên món ăn, nguyên liệu cần chuẩn bị và cách chế biến.

➢ Màn hình Tài khoản

Ở phần đầu của màn hình này hiển thị thông tin của tài khoản đăng nhập bao gồm họ tên người dùng vào địa chỉ email.

Phần thân của màn hình chứa menu các thao tác bao gồm:

- Đơn hàng của bạn
- Thông tin nhận hàng
- Cài đặt thông báo
- Phần tiếp theo chứa các thông tin hỗ trợ người dùng

Và phần dưới cùng là button cho phép người dùng đăng xuất, khi click vào nút đăng xuất, app sẽ hiển thị một hộp thoại xác nhận người dùng có thực sự muốn đăng xuất hay không, sau đó dựa vào lựa chọn của người dùng mới thực hiện chức năng.

➢ Màn hình Thông tin chi tiết sản phẩm

Màn hình này chứa tất cả thông tin cần thiết của mỗi sản phẩm.

Ở phần Toolbar có nút back cho phép người dùng trở lại màn hình trước đó, nút cart giúp người dùng có thể xem thông tin giỏ hàng một cách nhanh chóng và thuận tiện hơn.

Phần thông tin của sản phẩm gồm:

- Hình ảnh mô tả về sản phẩm.
- Tên sản phẩm, giá tiền.
- Chọn số lượng sản phẩm.
- Chi tiết sản phẩm chứa nội dung bài viết giới thiệu chi tiết sản phẩm kèm theo các hình ảnh đính kèm.

Phần thông tin đánh giá sản phẩm: chứa mức đánh giá trung bình của sản phẩm và

Đặt hàng Giao hàng tới 69 Trường Chinh - Đồng Hới Số điện thoại 0378345678 Tùy chọn giao hàng Tiêu chuẩn ◯ Tiết kiệm Phí: 15.000 VND Miễn phí Danh sách Thăn lưng bò Úc tươi 389.000 đ Số lương Tạm tính 389.000 d Phí ship 15.000 ₫ Mã giảm giá Áp dụng

08:49

 $\leftarrow$ 

Tổng tiền : 404.000 đ

Tiền hành thanh toán

Hình 3. Màn hình Đặt hàng

4 22 全制 31 40

 $\mathbf{1}$ 

kèm theo đó là các bình luận đánh giá của khách hàng về sản phẩm đó. Phần bình luận bao gồm các thông tin như: tên người bình luận, hình đại diện, nội dung bình luận, thời gian bình luận, mức đánh giá sản phẩm.

➢ Màn hình Đặt hàng

Bao gồm thông tin giao hàng tới, số điện thoại, tùy chọn giao hàng, danh sách các sản phẩm trong đơn hàng, số tiền tạm tính, phí giao hàng, khung nhập mã giảm giá. Cuối màn hình là tổng số tiền và nút cho phép tiến hành đặt hàng.

➢ Màn hình Thông tin mua hàng

Chứa hai tab là đặt mua và đã nhận tương ứng với các đơn hàng theo từng trạng thái.

- Tab đặt mua: chứa tất cả các đơn hàng đang trong quá trình đợi xác nhận hoặc đang trong quá trình vận chuyển.
- Tab đã nhân: chứa tất cả các đơn hàng với trạng thái đã hoàn thành, người dùng là khách hàng đã nhận đơn hàng thành công.
- ➢ Màn hình Xem đơn hàng

Chứa tất cả các trường thông tin của một đơn hàng cụ thể, bao gồm:

- Mã đơn hàng, thời gian đặt hàng
- Trạng thái của đơn hàng, có 3 trạng thái:
	- o Đang xử lý: đơn hàng đang đợi cửa hàng xác nhận xử lý.
	- o Đang vận chuyển: đơn hàng đã được xử lý và tiến hành vận chuyển.
	- o Hoàn tất: người dùng đã nhận hàng và thanh toán.
- Danh sách các sản phẩm trong đơn hàng với các thông tin giá tiền, số lượng.
- Các thông tin về giá trị đơn hàng, địa chỉ người nhận.

# **5. KẾT LUẬN**

Cùng với sự phát triển mạnh mẽ của công nghệ mạng và điện thoại thông minh đã thúc đẩy sự phát triển của các ứng dụng trên điện thoại thông minh cho thương mại điện tử. Các ứng dụng tạo ra kênh mua bán trực tuyến đã tạo những bước đột phá trong thay đổi cách kinh doanh và thói quen mua sắm của người tiêu dùng. Thông qua tìm hiểu về lập trình ứng dụng trên hệ điều hành Android và phương thức kinh doanh trực tuyến,

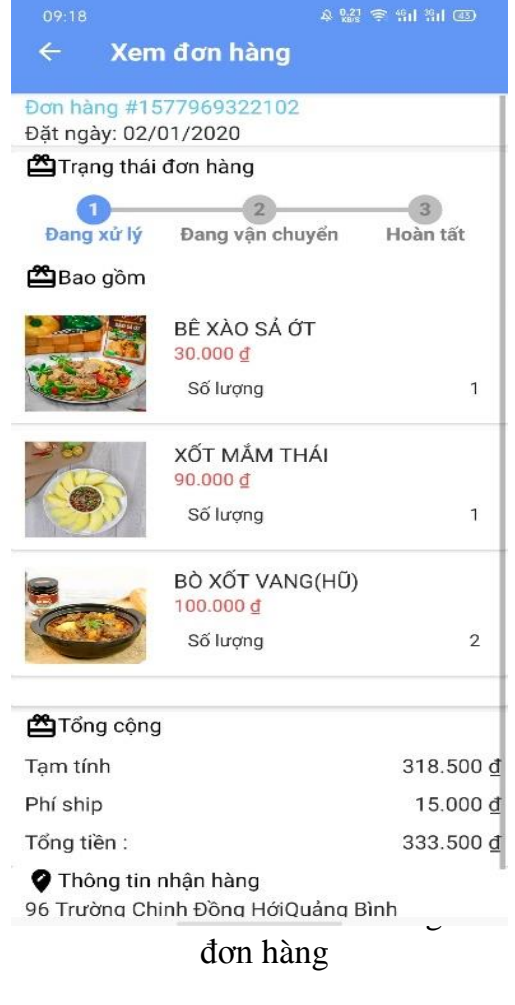

chúng tôi đã xây dựng thử nghiệm thành công một ứng dụng cho kinh doanh thức ăn chế biến sẵn. Ứng dụng đã đạt được các mục tiêu đặt ra là kênh quảng bá thông tin sản phẩm cho người bán và thực hiện được giao dịch mua cho người tiêu dùng. Giao diện của chương trình thân thiện, tối ưu và đáp ứng được những yêu cầu cơ bản nhất của một ứng dụng kinh doanh trực tuyến. Bên cạnh đó, ứng dụng còn một số hạn chế như load dữ liệu cho chat bot còn chậm vì đang sử dụng dữ liệu offline trên thiết bị; chưa phát triển đa nền tảng mà chỉ mới xây dựng cho hệ điều hành android.

# **TÀI LIỆU THAM KHẢO**

[1] http://www.agrexsaigon.com.vn/tin-tuc-su-kien/xu-the-cua-tuong-lai/305/382

[2] https://vietjack.com/android/cau\_truc\_android.jsp

[3] https://xuanthulab.net/cac-thanh-phan-cua-mot-ung-dung-android.html

[4] https://idesign.vn/graphic-design/material-design-nhung-nguyen-tac-can-ban-phan-1-31861.html

[5] https://viblo.asia/p/firebase-trong-android-studio-AQ3vVk1bRbOr

# **XÂY DỰNG ỨNG DỤNG TIỆN ÍCH HỖ TRỢ CHO SINH VIÊN TRƯỜNG ĐẠI HỌC QUẢNG BÌNH**

*SVTH: Đinh Đăng Tài; Lớp ĐH CNTT K58 GVHD*: *TS. Phạm Xuân Hậu, ThS. Nguyễn Nương Quỳnh*

*Tóm tắt: Trong bài báo này chúng tôi trình bày phần mềm ứng dụng tiện ích hỗ trợ cho sinh viên QBU. Ứng dụng này được xây dựng trên hệ điều hành Android bằng ngôn ngữ lập trình java. Ứng dụng là bộ các công cụ có nhiệm vụ giúp sinh viên quản lý lịch cá nhân, ghi chú của mình, hiển thị các thông báo, thời khóa biểu, lịch thi, tin tức. Ứng dụng được thiết kế đơn giản, dễ dàng, thuận tiện cho người sử dụng.* 

*Từ khóa: Tiện ích hỗ trợ, Android, sinh viên QBU,…*

### **1. Mở đầu**

Khi mà công nghệ phát triển để bắt kịp thời đại, ở Việt Nam hiện nay Công nghệ Thông tin cũng đã được nghiên cứu và ứng dụng rộng rãi trong nhiều lĩnh vực, đặc biệt là trong lĩnh vực phần mềm hay lập trình ứng dụng, tin học đã trở thành một công cụ không thể thiếu. Trong vài năm trở lại đây, với sự xuất hiện của các thiết bị thông minh đặc biệt là điện thoại thông tin cùng với sự ra đời hệ điều hành Android với sự kế thừa những ưu việt của các hệ điều hành ra đời trước và sự kết hợp của nhiều công nghệ tiên tiến nhất hiện nay. Android đã nhanh chóng là đối thủ cạnh tranh mạnh mẽ với các hệ điều hành trước đó và đang là hệ điều hành di động của tương lai và được nhiều người ưa chuộng nhất. Đặc biệt kho ứng dụng của Android đã cho phép các nhà phát triển cũng như người dùng trải nghiệm các tính năng, công cụ thú vị mà nó mang lại [2].

Với sự hấp dẫn và lợi ích của các ứng dụng Android, cùng với việc sinh viên Trường Đại học Quảng Bình cần có các công cụ trên điện thoại để có thể giúp người học nhận thông báo một cách kịp thời, nhanh chóng, quản lý thời gian một cách hiệu quả, khoa học,… hỗ trợ tốt nhất cho việc học và rèn luyện của sinh viên. Chúng tôi đã chọn thực hiện đề tài "Xây dựng tiện ích hỗ trợ cho sinh viên Trường Đại học Quảng Bình". Ứng dụng này mang tới cho sinh viên giải pháp toàn diện để nâng cao hiệu quả học tập và chuẩn bị hành trang vững chắc cho sự nghiệp trong tương lai.

### **3. Xây dựng ứng dụng tiện ích hỗ trợ cho sinh viên QBU**

### **3.1. Giới thiệu về ứng dụng**

Ứng dụng được xây dựng trên hệ điều hành phổ biến là Android, với mục đích tạo ra 1 bộ các công cụ hỗ trợ sinh viên. Cho phép sinh viên bao quát được toàn bộ hoạt động của trường một cách kịp thời, chính xác; giúp người học nắm bắt đầy đủ, chi tiết, chính xác mọi thông tin cần thiết trong bất kỳ thời điểm nào; tiết kiệm thời gian, nhân lực và vật lực, đồng thời giảm thiểu những phiền hà, góp phần nâng cao chất lượng giáo dục và đào tạo

- Ứng dụng bao gồm 2 phân quyền sử dụng đó là quyền quản trị (admin) và quyền người dùng (sinh viên).

- Quyền quản trị: Bao gồm các quyền quản lý tài khoản, thông tin sinh viên, thêm mới thời khóa biểu, lịch thi, tạo các thông báo gửi tới sinh viên.

- Quyền người dùng: Bao gồm các quyền xem thông tin sinh viên, xem thời khóa biểu, lịch thi, xem thông báo, xem tin tức và quản lý lịch cá nhân, quản lý ghi chú.

### **3.2. Các tính năng của ứng dụng**

*Thông tin sinh viên:* Chức năng cho phép người quản trị thêm mới các tài khoản sinh viên và sinh viên có thể xem, bổ sung các thông tin của mình.

*Thời khóa biểu:* Người quản trị sẽ thêm mới thời khóa biểu bằng cách tải lên các tập tin thời khóa biểu. Đối với các tập tin này tất cả sinh viên có thể tải xuống để xem.

*Lịch thi:* Vào cuối kỳ học, người quản trị sẽ thêm mới lịch thi bằng cách tải lên các tập tin lịch thi. Đối với các tập tin này tất cả sinh viên có thể tải xuống để xem.

*Quản lý lịch cá nhân:* Chức năng này giúp sinh viên quản lý công việc cá nhân theo nhiệm vụ, tự do thêm, sửa, xóa các nhiệm vụ của mình. Các nhiệm vụ được sắp xếp một cách khoa học, làm cho công việc học tập của sinh viên trở nên dễ dàng và thuận tiện hơn.

*Thông báo:* Các thông báo được người quản trị hoặc lớp trưởng tạo ra. Sinh viên sẽ hiển thị thông báo giúp sinh viên nhận được thông báo nhanh chóng và kịp thời.

*Tin tức:* Chức năng này sử dụng thư viện Jsoup phân tích các đoạn mã HTML, để lấy dữ liệu từ mục tin tức của website trường Đại học Quảng Bình. Tất cả các bài viết trong mục tin tức của website quangbinhuni.edu.vn sẽ được hiển thị lên màn hình cho sinh viên đọc và cập nhật tin tức nhanh chóng.

*Ghi chú:* Khi có những dữ liệu quan trọng, mà sinh viên cần ghi lại, để xem lại những lúc cần thiết, sinh viên sẽ sử dụng chức năng ghi chú. Chức năng này cung cấp các công cụ thêm mới, sửa, xóa, xem ghi chú.

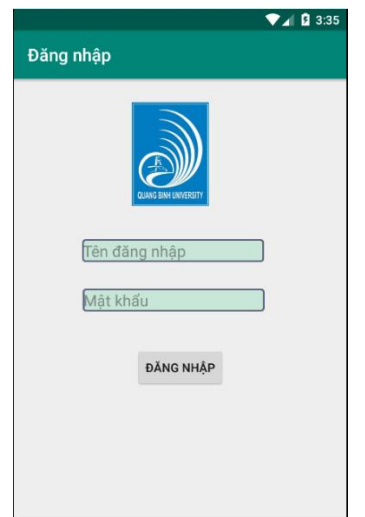

*Hình 1: Giao diện đăng nhập*

### **3.3. Giao diện và hoạt động của ứng dụng**

Trên cơ sở phân tích bài toán, ứng dụng được chúng tôi phát triển dựa trên nền tảng hệ điều hành Android [1]. Để xây dựng ứng dụng này, chúng tôi sử dụng ngôn ngữ lập trình Java, thư viện Jsoup [3], hệ quản trị cơ sở dữ liệu SQL Server, hệ quản trị cơ sở dữ liệu SQLite và phần mềm Android Studio [4].

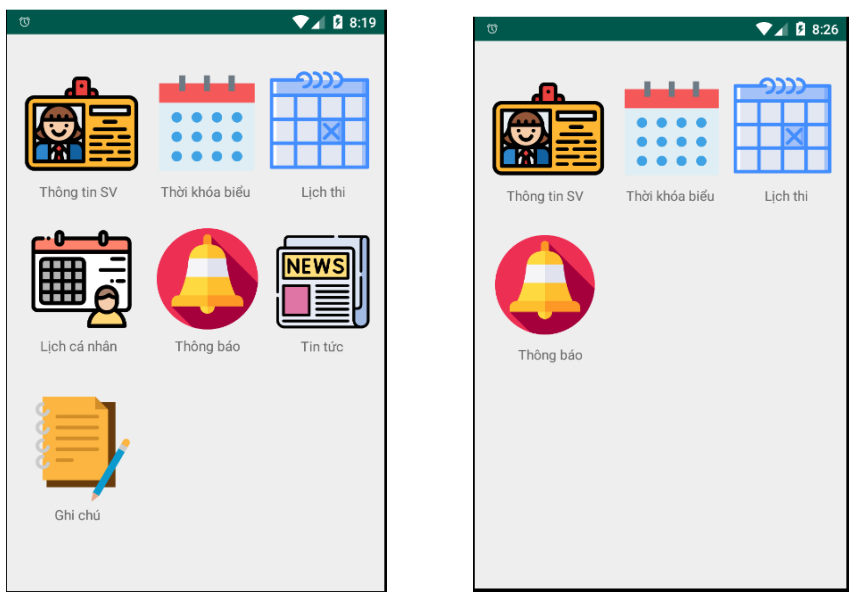

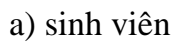

a) sinh viên b) người quản trị

*Hình 2: Giao diện chính của ứng dụng*

Giao diện đầu tiên khi người dùng mở ứng dụng lần đầu là yêu cầu đăng nhập như Hình 1. Sau khi đăng nhập tùy theo tài khoản (người quản trị hoặc sinh viên) mà ứng chuyển sang giao diện màn hình chính của ứng dụng như Hình 2.

Chức năng thông tin sinh viên: người quản trị nhập các thông tin cần gửi, phía sinh viên có thể xem các thông tin tài khoản của mình.

Chức năng thông báo: Người quản trị hoặc lớp trưởng nhập nội dung thông báo, sinh viên có thể xem các thông báo của mình như Hình 3.

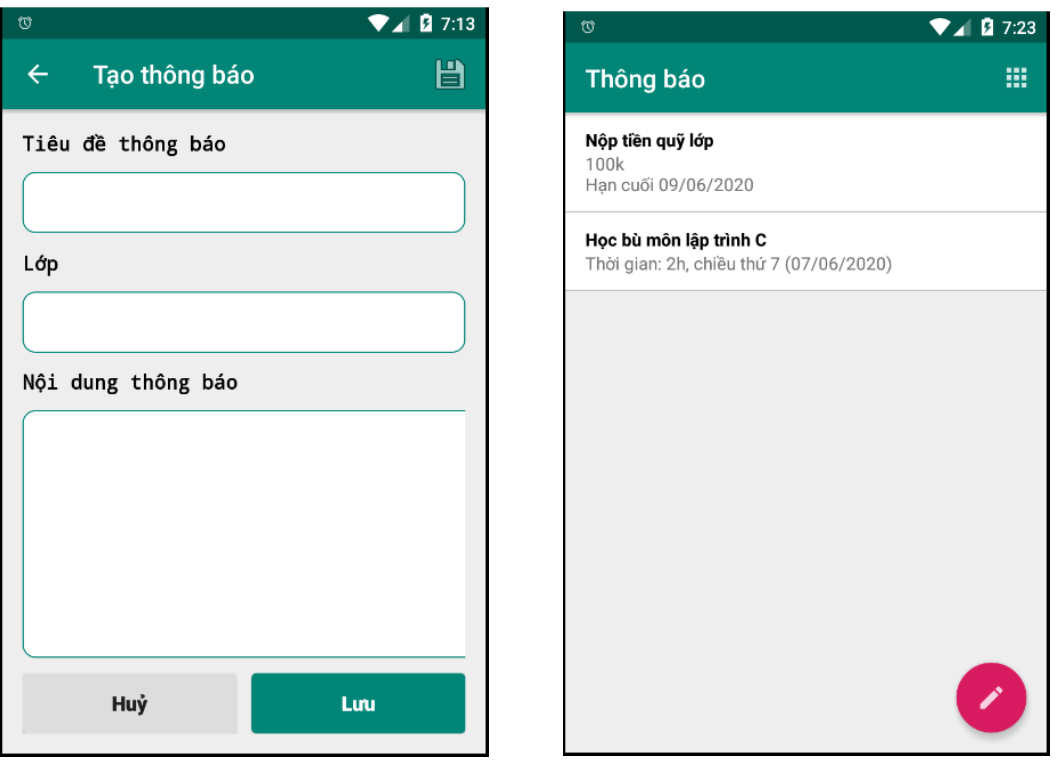

*Hình 3: Giao diện chức năng thông báo*

Chức năng lịch cá nhân: Sinh viên quản lý lịch cá nhân của mình bằng cách thêm, sửa, xóa lịch cá nhân, đặt ngày hết hạn và nhắc nhở như Hình 4.

Chức năng ghi chú: Sinh viên quản lý các ghi chú của mình bằng cách thêm, sửa, xóa ghi chú và xem lại ghi chú khi cần thiết.

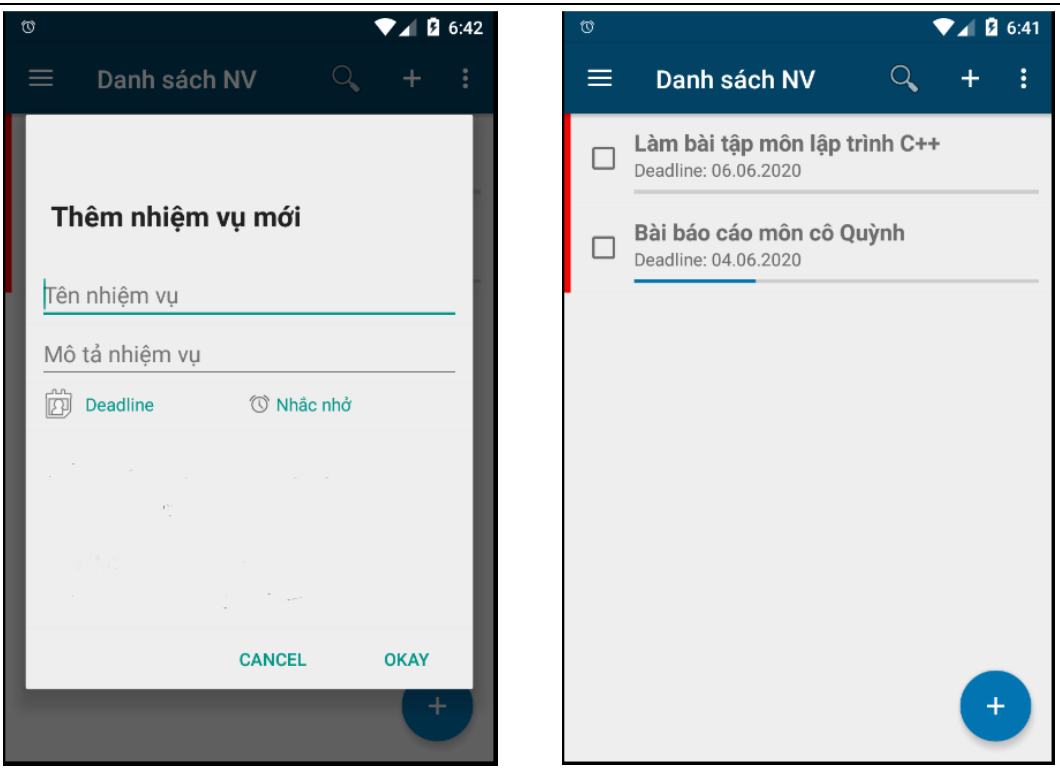

*Hình 4: Giao diện chức năng lịch cá nhân*

Chức năng tin tức: Hiển thị các bài viết từ mục tin tức của website trường Đại học Quảng Bình

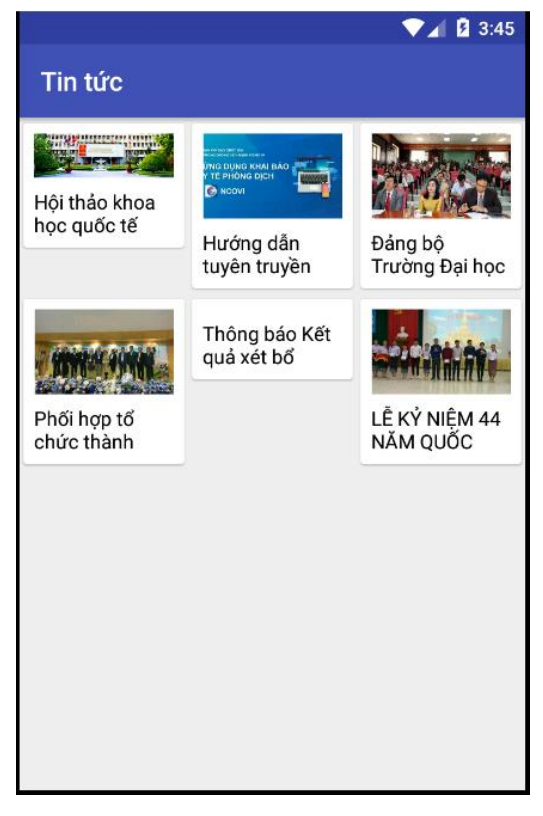

*Hình 5: Giao diện chức năng tin tức*

### **5. Kết luận:**

Ứng dụng được phát triển với các tiện ích hỗ trợ cho sinh viên QBU. Sinh viên sẽ bao quát được toàn bộ hoạt động của trường, lớp một cách kịp thời, chính xác; Nắm bắt đầy đủ, chi tiết, chính xác mọi thông tin cần thiết trong bất kỳ thời điểm nào; Quản lý các hoạt động cá nhân một cách khoa học và tiện lợi.

Hướng nghiên cứu tiếp theo là phát triển ứng dụng trên nền tảng hệ điều hành iOS. Phát triển các chức năng quản lý để hỗ trợ tốt hơn cho người quản trị. Xây dựng và phát triển chức năng để có thể tương tác tốt hơn với sinh viên. Tìm hiểu và bổ sung các chức năng kết nối với các hệ thống đào tạo ví dụ như đăng ký môn học, xem điểm.

# **TÀI LIỆU THAM KHẢO**

[1]. https://vi.wikipedia.org/wiki/Android

[2]. http://tapchitaichinh.vn/nghien-cuu-trao-doi/ung-dung-cong-nghe-thong-tin-

trong-quan-ly-dieu-hanh-tai-cac-truong-dai-hoc-310844.html

[3]. https:// en.wikipedia.org/wiki/Jsoup

[4]. https://vi.wikipedia.org/wiki/Android\_Studio

# **TÌM HIỂU VÀ ĐỀ XUẤT MÔ HÌNH HỆ THỐNG ROBOT HỖ TRỢ NGƯỜI KHUYẾT TẬT**

*SVTH: Nguyễn Đăng Ý, Phosalath Inthanongsin; Lớp ĐH CNTT K59 GVHD: PGS.TS Hoàng Văn Dũng*

**Tóm tắt** *Bài báo này trình bày mô hình về giải pháp xây dựng hệ thống robot hỗ trợ, phục vụ người khuyết tật, người già. Hệ thống được thiết kế để có thể giúp người khuyết tật thực hiện một số hoạt động hàng ngày. Trên cơ sở tìm hiểu những nhu cầu cơ bản của người khuyết tật, chúng tôi đề xuất mô hình robot có chức năng tương tác, hỗ trợ di chuyển đồ vật từ nơi này sang nơi khác, đẩy cửa, kéo rèm theo các yêu cầu trợ giúp của người khuyết tật. Kết quả của nghiên cứu này là xây dựng mô hình thực nghiệm giải pháp giải hỗ trợ, chăm sóc sức khỏe của người già và người khuyết tật yếu, người mất khả năng tự chăm sóc bản thân. Chúng tôi đã xây dựng hệ thống robot sử dụng bảng mạch vi điều khiển nguồn mở Arduino Mega 2560 lập trình C trên nền tảng Visual Studio, thư viện mã nguồn mở OpenCV. Hệ thống robot thực nghiệm đã thực hiện được các chức năng cơ bản được xác định trước với độ chính xác cao. Trong tương lai, mô hình robot phục vụ chăm sóc y tế có thể được phát triển đầy đủ đảm bảo linh hoạt, chính xác, thông minh để có thể ứng dụng trong thực tế.*

*Từ khóa: Robot, hỗ trợ y tế, chăm sóc người khuyết tật*

### **1. Giới thiệu**

Trong thời gian gần đây, các hệ thống robot đã có những bước phát triển và được sử dụng nhiều phục vụ dân sự. Xu hướng phát triển các robot dịch vụ, hỗ trợ các hoạt động thường ngày của con người ngày càng tăng cao. Theo dự báo, trong thời gian tới, loài người sẽ có nhu cầu sử dụng robot cá nhân như cần một máy tính PC hiện nay và robot sẽ là tâm điểm của một cuộc cách mạng công nghệ lớn sau Internet. Ngoài các ứng dụng truyền thống, robot y tế được đặc biệt quan tâm như dịch vụ robot hỗ trợ người khuyết tật, chăm sóc y tế và khám chữa bệnh[1,2].

Bài toán chăm sóc sức khỏe nguời già, người khuyết tật ngày càng tăng cao do tình hình dân số ngày càng có xu hướng già, người khuyết tất cũng gia tăng trong khi nguồn lao động trẻ ngày càng giảm. Theo Tổ chức y tế thế giới (WHO), số người từ 60 tuổi trở lên dự kiến sẽ tăng từ 605 triệu đến 2 tỷ trong khoảng thời gian từ nay đến 2050. Già hóa dân số đặt ra những thách thức xã hội, kinh tế và văn hóa và cộng đồng toàn cầu, dẫn đến tăng nhu cầu chăm sóc sức khỏe cho người già, khuyết tật, cũng như các dịch vụ chăm sóc dân sinh. Trong tương lai gần, việc cung cấp dịch vụ chăm sóc chất lượng cho người khuyết tật ngày càng trở nên khó khăn hơn cả về số lượng lẫn kinh nghiệm. Phát triển các hệ thống robot hỗ trợ y tế, chăm sóc người già, khuyết tật là giải pháp không thể thiếu nhằm giải quyết những khó khăn như đã phân tích ở đây. Các hệ thống robot phục vụ y tế, chăm sóc sức khỏe đã thu hút được nhiều nhà khoa học nghiên cứu và đã đạt được những ứng dụng nhất định trong thực tế [3, 4]. Bên cạnh đó, các nhà khoa học đã nghiên cứu hệ thống robot có chức năng thu thập dữ liệu y tế từ người dùng, cảm xúc của người bệnh [5]. Một trong những hệ thống robot từ xa đầu tiên điển hình trong lĩnh vực này là Physician-Robot phát triển bởi Công ty Y tế InTouch và Đại học Johns Hopkins. Kết quả từ một đánh giá của Đại học Johns Hopkins cho thấy hệ thống robot này làm tăng 80% tương tác giữa bác sĩ và bệnh nhân [6].

Trong bài nghiên cứu này, chúng tôi tập trung phát triển mô hình robot hỗ trợ người khuyết tật và người cao tuổi mất khả năng tự chăm sóc bản thân.

### **2. Thiết kế mô hình hệ thống**

### *2.1. Thiết kế cấu tạo của hệ thống robot*

Cấu tạo chung của mô hình hệ thống robot bao gồm 3 bộ phận chính đó là đế di động, thân và đầu robot (hình 1). Đế robot di động, cấu tạo chắc chắn bởi các ống nhựa ghép nối với nhau, được gắn với 4 bánh xe và 4 động cơ giảm tốc giúp robot di chuyển các hướng linh hoạt. Thân robot chứa hệ thống thiết bị điều khiển Arduino Mega 2560 kết nối với Module điều khiển động cơ L298, Shield mở rộng PCA9685 điều khiển cánh tay, nguồn cấp, bộ chuyển áp, cảm biến và hệ thống thao tác robot (cánh tay và tay gắp). Đầu robot gồm một Camera tích hợp, có chức năng quan sát, xác định đối tượng nhằm phát hiện các hành động/cử chỉ bất thường bằng kỹ thuật nhận dạng thông minh.

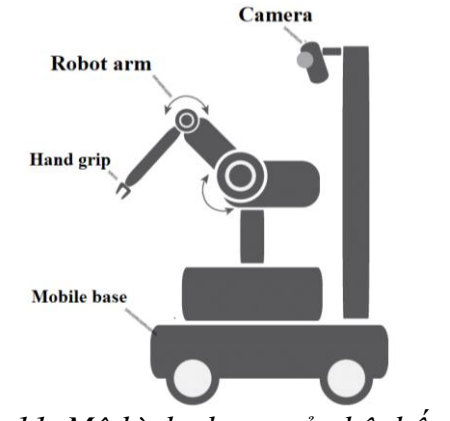

*Hình 11. Mô hình chung của hệ thống robot*

### *2.2. Thiết kế khối chức năng robot hỗ trợ người khuyết tật*

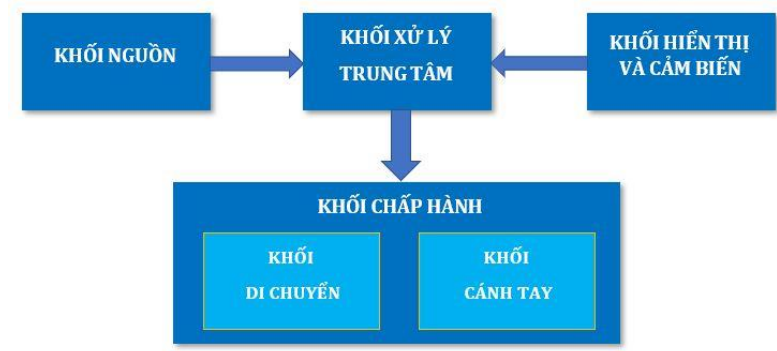

*Hình 12. Sơ đồ cấu trúc cơ bản của robot hỗ trợ người khuyết tật*

Khối chức năng robot hỗ trợ người khuyết tật (hình 2) gồm có: khối nguồn, khối xử lý trung tâm và khối cơ cấu chấp hành. Khối nguồn có nhiệm vụ cung cấp nguồn điện cho toàn bộ hệ thống. Trong khối xử lý trung tâm bộ phận quan trọng nhất là mạch vi điều khiển nguồn mở Arduino Mega 2560 điều khiển toàn bộ hệ thống robot, nhận tín hiệu từ khối cảm biến, sau đó gửi tín hiệu qua khối hiển thị và điều khiển khối cơ cấu chấp hành. Khối cơ cấu chấp hành có nhiệm vụ nhận lệnh từ khối xử lý trung tâm qua Shield mở rộng PCA9685 để điều khiển cánh tay robot, qua module điều khiển động cơ L298 để di chuyển bánh xe robot, thực hiện các nhiệm vụ cụ thể.

### *2.3. Mô tả chi tiết mô hình hệ thống robot*

Về cấu tạo, đế di động được làm bằng ống nhựa tạo thành 2 tầng chồng lên nhau được điều hành bởi Module điều khiển động cơ L298 gồm 4 bánh xe với đường kính 95mm. Bốn trục có đường kính 6mm được điều khiển bởi 4 động cơ giảm tốc 25GA 370- 12V điện một chiều chạy bằng năng lượng từ nam châm vĩnh cữu. Động cơ trái và phải được ghép / nối dây cho phép chúng xoay đồng bộ với nhau giúp phần đế di chuyển linh hoạt. Xung quanh đế được bố trí các cảm biến chống va chạm tăng khả năng tự chủ của robot. Từ đó dễ dàng quản lý, kiểm tra và đưa ra thông báo nếu cần thiết. Năng lượng hoạt động của robot được cung cấp bởi hai pin 12V LiFePO4 với 20 Ah. Cánh tay robot được gắn dưới dạng động học tuyến tính sáu trục nhẹ (3 kg) và được cung cấp bởi dòng diện 5V bằng mạch chuyển điện áp. Tất cả sáu khớp được điều khiển bởi động cơ servo và bốn khớp trong đó được trang bị bộ mã hóa cho phép điều khiển chính xác. Đế di động và cánh tay được kết nối với bảng mạch vi điều khiển nguồn mở Arduino Mega 2560 bằng Module điều khiển động cơ L298 và Shield mở rộng PCA9685. Toàn bộ hệ thống robot nặng khoảng 13kg có thể đẩy lùi các chướng ngại vật nhỏ gặp phải trong quá trình điều hướng với nguy cơ bị vướng vào, robot có kích thước vật lý 48 cm  $\times$  52 cm  $\times$  100 cm (L  $\times$  W  $\times$  H). Cánh tay robot có thể với ra xa tới 400 mm. Về điều khiển, hệ thống robot được điều khiển bằng cơ qua các nút bấm trên màn hình hiển thị.

#### *2.4. Phân tích tương tác giữa người và robot*

Các hệ thống robot hiện nay có xu hướng tăng mức độ tự chủ và hiệu quả chủ yếu nhờ trang bị nhiều loại cảm biến giúp "hiểu biết" được môi trường xung quanh để tự đưa ra các quyết định phù hợp. Robot thu thập dữ liệu trực tuyến từ camera, cảnh báo va chạm với môi trường xung quanh từ cảm biến, tất cả đều gửi về trung tâm điều khiển hoạt động tiếp theo của nó nâng cao sự tự chủ. Mặc dù mức độ tự động của robot ngày càng tăng, một số nhiệm vụ phức tạp vẫn cần có sự hướng dẫn, điều khiển của con người để đảm bảo độ chính xác và an toàn. Độ chính xác và an toàn là các yếu tố đặc biệt quan trọng, nhất là trong các hệ thống y tế, chăm sóc người già và người khuyết tật. Tùy thuộc vào mức độ tương tác giữa người và robot mà người dùng cần hướng dẫn robot sau đó nó đánh giá các điều kiện của chính nó cũng như môi trường nhằm tăng độ chính xác hoặc chia sẻ điều khiển giữa người vận hành (ở cấp độ cao) và robot (ở cấp độ thấp) nhằm hoàn thành một mục tiêu nhất định nào đó. Đối với mô hình robot hỗ trợ người khuyết tật, sự chủ động di chuyển là điều rất cần thiết, robot có thể tự hành đi lấy đồ vật từ vị trí A đến B nào đó nếu được lập trình sẵn. Độ chính xác cao hay thấp phụ thuộc vào độ tối ưu của đoạn mã, sự đồng bộ giữa phần cứng và phần mềm của robot. Giảm thiểu số lượng công việc hằng ngày mà nhân công không đáp ứng được cho các trung tâm, bệnh viện.

### **3. Phân tích giải pháp**

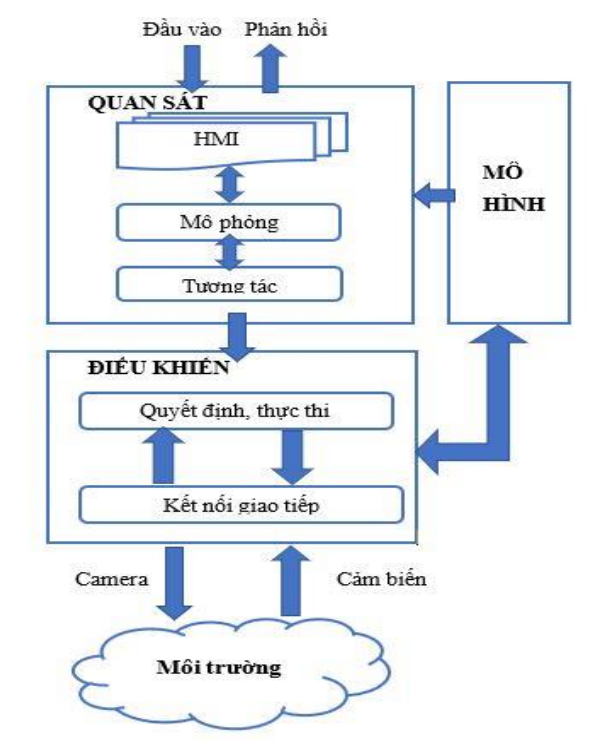

*Hình 13. Sơ đồ hoạt động của robot*

Theo sơ đồ giải pháp hoạt động của robot ở trên, người hướng dẫn vận hành hoạt động của robot và yêu cầu robot thực hiện để hoàn thành nhiệm vụ. Mô hình có chức năng lưu trữ toàn bộ dữ liệu của hệ thống. Bộ phận này là một cầu nối giữa 2 thành phần quan sát và điều khiển. Bộ phận điều khiển có nhiệm vụ xử lý các yêu cầu người dùng đưa đến thông qua quan sát. Bộ phận quan sát là nơi dành cho người điều hành. Người điều khiển giao tiếp với robot thông qua thiết bị HMI – thiết bị giao tiếp giữa người điều khiển và robot, có thể đưa ra một hướng di chuyển chung hoặc chỉ định một điểm đến. Bộ phận điều khiển sẽ là nơi ra quyết định thực thi các lệnh mà người điều hành đưa ra. Người điều khiển có thể ngắt hoạt động tự động của robot và chiếm quyền điều khiển bất cứ lúc nào. Môi trường là không gian bao quanh hệ thống, chúng tác động trực tiếp đến hệ thống. Camera là thiết bị kết nối giữa người điều hành với môi trường bên ngoài có nhiệm vụ quan sát, truyền dữ liệu về trung tâm điều khiển thông tin và thực hiện một số chức năng. Mô hình sẽ là nơi thực thi các lệnh để hoàn thành nhiệm vụ của người điều hành. Bên cạnh đó, xung quanh mô hình được bố trí các cảm biến tích hợp giúp robot phát hiện các chướng ngại vật từ môi trường và cảnh báo. Đây chính là giác quan thứ hai hỗ trợ robot ngoài chiếc camera quan sát môi trường. Mỗi bộ phận thực hiện chức năng nhất định, nhưng giữa các cảm biến bộ phận được xử lý phối hợp, thống nhất với nhau giúp cho hệ thống hoạt động hiệu quả.

Lưu đồ thuật toán được xây dựng dựa trên giải pháp hoạt động của robot được trình bày dưới đây:

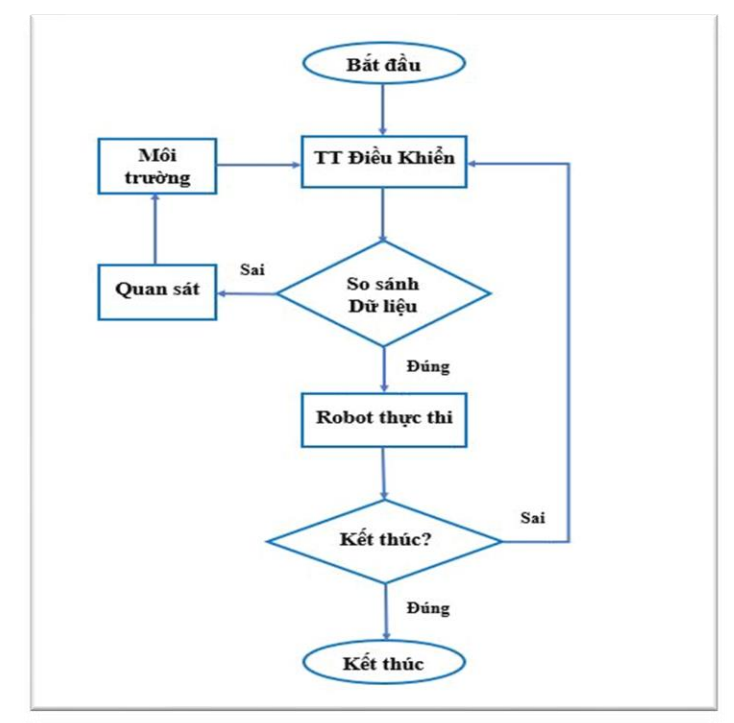

# *Hình 14. Sơ đồ thuật toán về giải pháp*

Trong nghiên cứu này chúng tôi lập trình điều khiển và thực hiện các khối chức năng bằng công cụ Visual Studio sử dụng ngôn ngữ C lập trình điều khiền hệ thống kết hợp giữa lập trình Arduino và thư viện OpenCV tạo nên phần mềm. Thư viện mã nguồn mở OpenCV thực hiện chức năng đọc dữ liệu hình ảnh và nhận dạng thông minh. Các hành động của robot như di chuyển bánh xe, cánh tay được điều khiển bởi Arduino Mega 2560 qua các đoạn code. Tóm lại, các công cụ hỗ trợ xây dựng phần mềm gồm lập trình điều khiển Arduino, thư viện mã nguồn mở OpenCV và môi trường lập trình Visual Studio.

Hệ thống lập trình sử dụng các công cụ được thể hiện như sau:

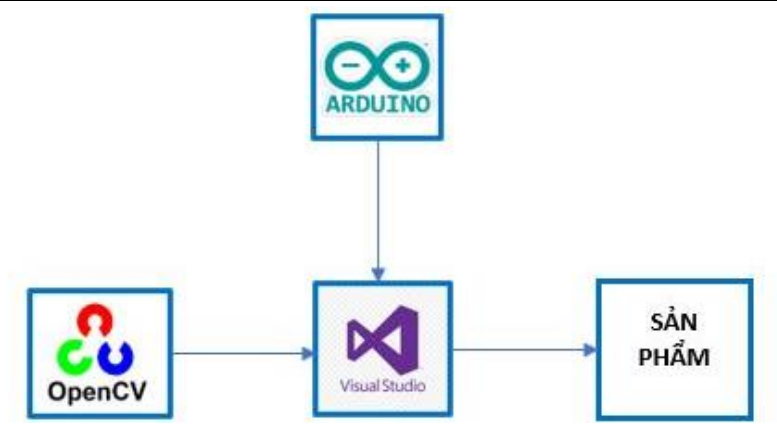

*Hình 15. Công cụ hỗ trợ xây dựng phần mềm*

### **4. Lắp đặt và đánh giá**

Mô hình hệ thống robot được phát triển về cả lắp ráp phần cứng và cài đặt phần mềm. Mục đích phần cứng là nơi đảm bảo cho hệ thống thực thi tốt một số chức năng hỗ trợ cụ thể như lấy đồ vật, di chuyển đồ,… theo các thành phần cấu tạo của robot đã trình bày ở phần trước. Ngoài vấn đề phần cứng, độ chính xác của các tác vụ hay việc kết nối dữ liệu của phần này sang phần khác của robot trong phần mềm được lập trình trên nền tảng chính là Visual Studio sử dụng ngôn ngữ C và thư viện mã nguồn mở OpenCV. Phần mềm được tối ưu trên toàn hệ thống giúp robot linh hoạt, chính xác, thông minh hơn. Cánh tay robot đã được thử nghiệm trong môi trường lý tưởng mọi thiết bị robot đều hoạt động bình thường để gắp một số vật thể như chai nước, hộp thuốc có khối lượng khoảng 100g, tỷ lệ cầm nắm (gắp) vật thể thành công đạt 7/10 tổng số lần thực hiện đối với chai nước và 8/10 đối với hộp thuốc. Phần đế di động của robot di chuyển tiến tới, lùi sau, sang trái, sang phải, xoay tự do thực hiện đúng với yêu cầu của người điều khiển. Toàn bộ hệ thống robot dự tính nặng 13kg, có kích thước vật lý 48 cm  $\times$  52 cm  $\times$  100 cm (L  $\times$  W  $\times$  H) và có thể đạt tốc độ di chuyển lên tới 1,8 m/s. Khoảng cách giữa robot và đồ vật dự tính có thể đạt tới 400mm và cải thiện để nâng vật có thể lên 500g. Chiều cao của robot có thể điều chỉnh thêm xấp xỉ với chiều cao con người giúp giao tiếp bằng mắt tự nhiên hơn. Tốc độ robot thích ứng rất quan trọng đối với việc điều hướng trong môi trường năng động và với cấu trúc đặc biệt, robot có thể đẩy lùi các chướng ngại vật nhỏ gặp phải trong quá trình điều hướng với nguy cơ bị vướng vào. Camera tích hợp xác định mọi đối tượng và quan sát nhằm phát hiện các hành động cử chỉ bất thường bằng công nghệ nhận diện thông minh sử dụng kỹ thuật học sâu. Kết hợp với bốn cảm biến va chạm gắn tại bốn gốc của khung xe. Từ đó, dễ dàng quản lý, kiểm tra và đưa ra cảnh báo khi cần thiết.

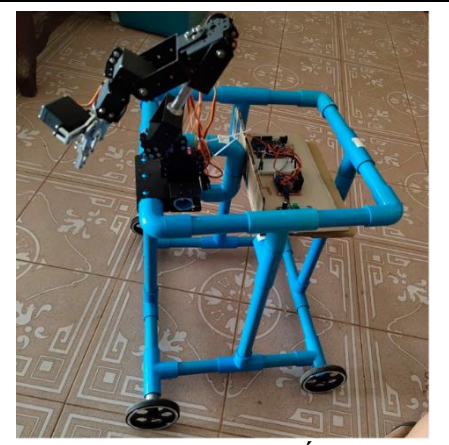

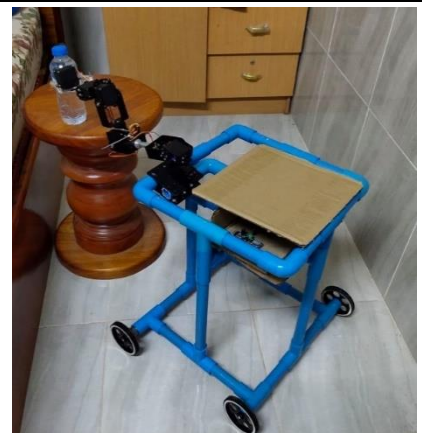

(a) Robot được lắp ráp (b) Robot thực hiện gắp đồ vật *Hình 16. Hình ảnh thực nghiệm hệ thống phần cứng robot*

# **5. Kết luận**

Khi đời sống, kinh tế- xã hội càng phát triển, nhu cầu tăng cường chăm sóc sức khỏe và các dịch vụ hỗ trợ y tế khác ngày càng gia tăng. Tuy nhiên, nguồn cung nhân lực chăm sóc y tế ngày một khan hiếm về lực lượng lao động. Do vậy, việc phát triển các hệ thống robot tự động hoặc bán tự động hỗ trợ người khuyết tật, chăm sóc y tế sẽ là một hướng nghiên cứu và thương mại tiềm năng. Sự phát triển mạnh mẽ và thành tựu đạt được của trí tuệ nhân tạo cho phép xây dựng các hệ thống robot thông minh để có thể làm các công việc thay thế con người thực hiện chăm sóc, hỗ trợ y tế hiện nay.

Trong nghiên cứu này, chúng tôi đề xuất mô hình hệ thống robot hỗ trợ, phục vụ người khuyết tật, người già và triển khai thực nghiệm lắp ráp phần cứng robot, cái đặt phần mềm điều khiển theo các chức năng đã thiết kế. Các thiết bị phần cứng được sử dụng trong nghiên cứu này là các vật liệu có giá thành rất thấp. Tuy nhiên, kết quả đạt thực nghiệm cho thấy robot có thể di chuyển và xoay theo tất các hướng theo yêu cầu điều khiển, thực hiện được các chức năng thiết kế với độ chính xác tương đối cao. Thực nghiệm cánh tay robot gắp và nâng một số vật thể khối lượng khoảng 100g chính xác. Hướng phát triển tiếp theo tập trung vào nâng cao độ chính xác, hệ thống chuyển động linh hoạt hơn, tự nhận dạng đường đi và tích hợp thêm các chức năng theo dõi người bệnh như nhịp tim, chỉ số sP02, huyết áp để tự động đưa ra các khuyến nghị, hỗ trợ người bệnh kịp thời, nâng cao năng lực hỗ trợ và chăm sóc y tế.

### **Tài liệu tham khảo**

1. Jonathan Casas, Nathalia Cespedes, Marcela Múnera, Carlos Cifuentes, Humanrobot interaction for rehabilitation scenarios, Control Systems Design of Bio-Robotics and Bio-mechatronics with Advanced Applications, Elservier, pp. pp. 1-31, 2020

2. Sachie Yamada, Tatsuya Nomura, Takayuki Kanda, Healthcare Support by a Humanoid Robot, ACM/IEEE International Conference on Human-Robot Interaction, 2019.

3. Broekens, J., Heerink, M., and Rosendal, H., Assistive social robots in elderly care: A review. *Gerontechnology* 8:94–103, 2009.

4. Feil-Seifer, D., and Mataric, M.J., Defining socially assistive ro- botics. In: Proceedings of the IEEE International Conference on Rehabilitation Robotics, Chicago, IL, USA, 28 June–1 July 2005; pp. 465–468.

5. Moren-Cross, J.L., and Lin, N., Social networks and health. In: *Handbook of Aging and the Social Sciences* (6th ed.). New York: Elsevier, 2006.

6. Thacker, P., Physician-robot makes the rounds. J. *Telemed. Telecare* 293(2):150, 2005.

# **XÂY DỰNG PHẦN MỀM QUẢN LÝ THƯ VIỆN**

*SVTH: Lương Duy Đăng; Lớp ĐH CNTT K58 GVHD: TS.Đậu Mạnh Hoàn*

*Tóm tắt: Bài báo này đề cập đến vấn đề xây dựng ứng dụng quản lý thư viện. Phần mềm quản lý thư viện có nhiệm vụ giúp cho học sinh dễ dàng tìm kiếm sách cũng như phòng học để dễ dàng cho việc đăng ký mượn. Nhân viên thư viện cũng có thể dễ dàng quản lý người dùng, thống kê loại sách có ở bên trong thư viện. Đối với đề tài này nhằm mục đích nâng cao chất lượng quản lí thư viện một cách nhanh chóng và tiện lợi đáp ứng việc quản lí sách, phòng cùng với việc quản lí mượn trả sách đạt hiệu quả nhanh nhất.*

### *Từ khóa: Ứng dụng quản lý thư viện, phần mềm quản lý thư viện*

### **1. Đặt vấn đề**

Tin học hóa thư viện hệ thống tin của thư viện là một việc làm tất yếu trong việc xây dựng và phát triển thư viện ngày nay.

Tin học hóa hệ thống thông tin của thư viện nhằm tạo nên một hệ thống thông tin tự động hóa, trong đó máy tính và nhân viên thư viện hoạt động như là các đối tác, các công việc thủ công mà cán bộ thư viện phải làm được giao cho máy tính. Để được điều này, các quy trình của cán bộ thư viện, máy tính đóng vai trò như là một kho dữ liệu và công cụ truy xuất.

Máy tính có thể phục vụ như là một công cụ giao tiếp để thu nhận dữ liệu và thông tin từ những máy tính khác, máy tính có thể trình bày thông tin một cách đa dạng.

Nói một cách khác, tin học hóa thư viện là sử dụng máy tính và công nghệ mạng máy tính trong tất cả các hoạt động thư viện nhằm nâng cao chất lượng phục vụ và mở rộng khả năng cung cấp dịch vụo người sử dụng, đồng thời chia sẽ tài nguyên thông tin và phục vụ thông tin điện tử.

Hỗ trợ tối đa tài liệu nhằm mục đích nâng cao khả năng tự học và trau dồi kiến thức xã hộ cho học sinh trong trường.

Tạo ra một thư viện sách, báo, tài liệu, văn hóa phẩm ….phục vụ cho việc học và giải trí cho học sinh trong trường. đặc biệt là phục vụ cho ông thi tốt nghiệp THPT và ôn thi vào các trường chuyên nghiệp

Từ những mục đích và yêu cầu trên, việc xây dựng một hệ thống thông tin thư viện hiện đại là rất cấn thiết.

Xây dựng chương trình phải có giao diện đẹp, dễ sử dụng, đầy đủ các chức năng, hoạt dộng ổn định và chính xác. Để đpá ứng yêu cầu trong công tác quản lý chương trình cần phải thực hiện các công việc sau

+ Quản lý hệ thống dữ liệu bao gồm việc cập nhật và quản lý sách, độc giả, quản lý phòng một cách chính xác và nhanh chóng.

+ Quản lý tình hình hoạt động của thư viện. việc mượn sách và trả đúng thời hạn.

+ Các chức năng tìm kiếm và thống kê thông tin được sử dụng một cách dễ dàng và nhanh chóng, cho phép người quản lý và sử dụng một cách dễ dàng và nhanh chóng, cho phép người quản lý và người sử dụng nắm được thông tin một cách thuận tiện và chính xác.

 $+$  Đối với việc phục vụ tra cứu, hệ thống cần đưa ra mục lục phân loại sao cho độc giả dễ dàng tìm được các tư liệu cần thiết, đồng thời quản lý được những độc giả dễ dàng tìm được các tư liệu cần thiết, đồng thời quản lý được những độc giả có nhu cầu mượn tư liệu.

### **2. Giới thiệu sơ lược đề tài**

**-** Ứng dụng được thiết kế trên nền phần mềm trên máy tính với mục đích nhằm nâng cấp cách hoạt động hiện tại của thư viện các trường THPT trên địa bàn Đồng Hới, nâng cao hiệu quả cũng như tiết kiệm được thời gian cho cả thủ thư thư viện cũng như học sinh đang tiến hành học tập tại trường

- Ứng dụng bao gồm 2 phân quyền chính để sử dụng trên phần mềm là quyền quản trị ( admin ) và quyền người dùng ( user )

 + Quyền quản trị ( admin ): bao gồm các chức năng như thêm sách, quản lý sách, thêm tài khoản, quản lý tài khoản, xử lý các yêu cầu mượn sách của học sinh, thêm các loại phòng tự học, tự nghiên cứu cho học sinh có thể mượn.

 + Quyền người dùng ( user ): người dùng có thể vào tra cứu, tìm kiếm sách, phòng học để có thể tiến hành đăng ký mượn, xem được loại sách mà mình đang mượn và thời hạn để trả, xem được thống kê các loại sách được mượn nhiều nhất trong tháng để từ đó có thể tham khảo được nên mượn loại sách nào là tốt nhất

- Học sinh, giảng viên trong trường sẽ được cấp một tài khoản riêng để có thể đăng nhập vào hệ thống. Tại giao diện chính người dùng có thể tiến hành tra cứu cuốn sách mà mình mong muốn dựa theo nhiều tiêu chí khác nhau như:

+ Sách giải trí

+ Tài liệu tham khảo

+ Theo các môn học: toán, văn, anh, …

- Sau khi tìm được cuốn sách mà mình mong muốn thì người dùng có thể kiểm tra tình trạng của cuốn sách đó xem cuốn sách đó đã được mượn hết chưa, có còn trong thư viện không, có thể mượn được nữa không. Nếu có thể mượn thì sẽ điền vào form đăng ký mượn sách

- Người quản trị sẽ nhận được yêu cầu mượn sách của người dùng và tiến hành sắp xếp những cuốn sách đó và kệ đã được đăng ký mượn, sau khi người dùng tới thư viện xuất trình thẻ học sinh thì quản trị duyệt cuốn sách đó vào danh mục đã được mượn và thông tin cuốn sách đó sẽ được thêm vào cơ sở dữ liệu để có thể tiện cho việc thống kê sau này

### **3. Những ưu điểm của phần mềm quản lý thư viện**

- Phần mềm có giao diện dễ sử dụng.

- Cho phép lưu trữ được các thông tin về sách, báo, tạp chí của cả Thư viện hiện tại và mở rộng lượng tài liệu về sau.

- Quản lý việc mượn, trả tài liệu một cách dễ dàng, thuận tiện cho thủ thư.

- Tìm kiếm thông tin tài liệu, độc giả một cách nhanh chóng và dễ dàng.

- Quản lý việc mượn, trả phòng một cách dễ dàng, thuận tiện

- Cho phép học sinh xem được tình trạng của cuốn sách, phòng mà mình mong muốn tránh việc học sinh lên tận thư viện nhưng lại đi về tay không khi không thể mượn được sách mình mong muốn hoặc không mượn được phòng vì đã có người đặt trước

- Cho phép thống kê, in ấn theo nhiều tiêu chí.

- Không gây khó khăn cho việc quản lý của nhân viên thư viện.

### **4. Các tính năng của phần mềm**

### Nhập dữ liệu

- Phân loại tài liệu. Thủ thư thư viện phân tài liệu thành các loại như:

+ Sách giải trí

+ Tài liệu tham khảo…..

- Trong đó, mỗi loại tài liệu được phân theo từng môn học

- Đánh mã tài liệu: thủ thư thực hiện đánh mã cho từng loại tài liệu bao gồm cả mã số và mã chữ.

- Mã được đánh theo quy định: theo loại tài liệu, theo môn học sau đó là mã tài liệu.

- Loại tài liệu được đánh mã vạch gồm: sách giải trí, tài liệu tham khảo.

- Đối với loại tài liệu sử dụng mã vạch thì thủ thư sử dụng phần mềm sinh mã tự động cho từng tài liệu theo quy định đã đặt ra.

- Mã được sinh ra không bị trùng lặp. Sau khi đã sinh mã họ sẽ in mã và gán mã cho từng loại tài liệu.

- Sắp xếp tài liệu: Gán mã cho từng loại tài liệu xong, thủ thư sắp xếp tài liệu vào các tủ tài liệu tương ứng (tủ để sách, tủ để tài liệu tham khảo…). Thủ thư phân tủ tài liệu ra thành các tầng, giá, kệ để sắp xếp tài liệu theo đúng từng ngành.

### Tra cứu tài liệu:

Người dùng lựa chọn các tiêu chí tìm kiếm:

 + Tìm theo dạng tài liệu: Sách giải trí, tài liệu tham khảo. Hệ thống sẽ hiển thị danh sách tài liệu theo từng dạng tài liệu mà người dùng lựa chọn.

 + Tìm tài liệu theo môn: hệ thống hiển thị danh sách tài liệu theo từng môn học như toán, văn, anh.

 + Người dùng tìm theo tên, tác giả, nhà xuất bản…Hệ thống sẽ hiển thị cuốn tài liệu có những thông tin đó. Hệ thống sẽ thông báo "Không còn tài liệu này" nếu tài liệu đó đã được độc giả mượn hết.

 + Người dùng có thể kết hợp nhiều tiêu chí tìm kiếm: Tìm theo dạng tài liệu, theo ngành, theo tên…Hệ thống sẽ trả ra kết quả nếu còn tại tài liệu đó trong thư viện. Đăng ký mượn tài liệu

+ Khi người dùng tra cứu được thông tin của cuốn sách mà mình mong muốn thông qua phần mềm, người dùng sẽ kiểm tra tình trạng của cuốn sách đó xem đã được mượn hay chưa, có còn trong thư viện hay không. Nếu còn thì người dùng có thể tiến hành đăng ký mượn cuốn sách đó ngay trên phần mềm để thủ thư có thể biết và đặt riêng cuốn sách của bạn muốn mượn, tránh trường hợp đến thư viện nhưng lại đi về tay không khi đã có người khác đến thư viện và mượn trước

 + Sau khi tiến hành đăng ký mượn, học sinh chỉ cần đến thư viện và xuất trình thẻ học sinh cho thủ thư thì sẽ được thủ thư đưa cho cuốn sách mà mình đã đăng ký mượn trên phần mềm

 + Nếu học sinh đã đọc xong sách và muốn trả tài liệu, học sinh sẽ đưa sách về thư viện để trả, thủ thư sẽ tiến hành kiểm tra và so sánh thông tin sách mà học sinh đã mượn xem có trùng khớp với phần mềm hay không

 + Trường hợp học sinh vi phạm quy định của thư viện như: trả tài liệu không đúng hạn, trả tài liệu bị hư hỏng, rách nát thì bị xử phạt

### Thống kê, báo cáo

- + Thống kê, báo cáo tài liệu đang được mượn
- +Thống kê, báo cáo tài liệu còn trong thư viện.
- + Thống kê, báo cáo độc giả đang mượn tài liệu
- + Thống kê, báo cáo các tài liệu, người dùng đang bị quá thời gian mượn

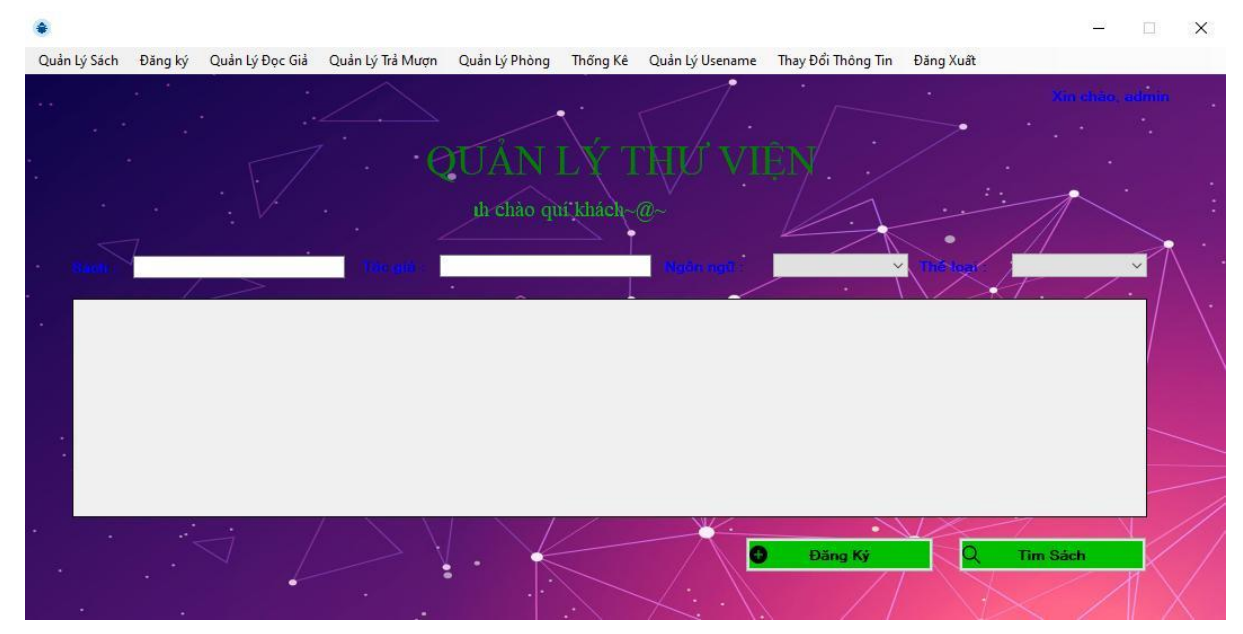

### **5. Một số giao diện chính của phần mềm**

*Hình 1. Trang chính của phần mềm*

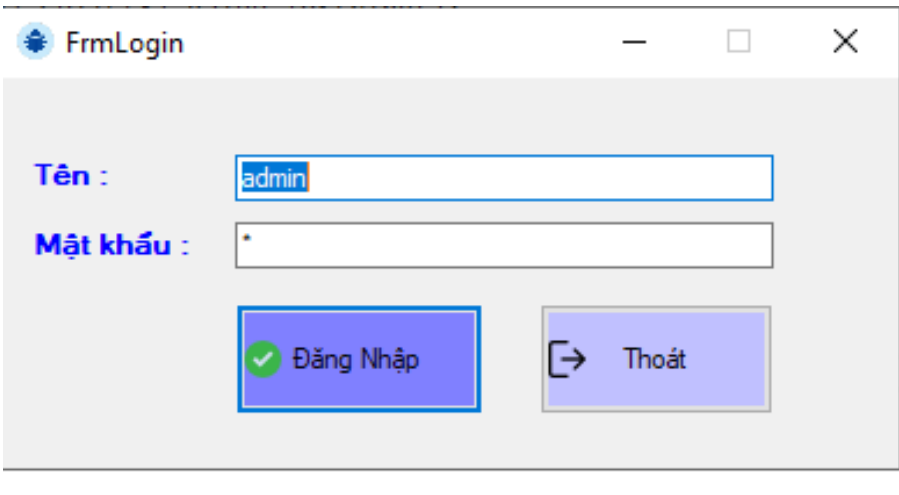

### *Hình 2. Form đăng nhập*

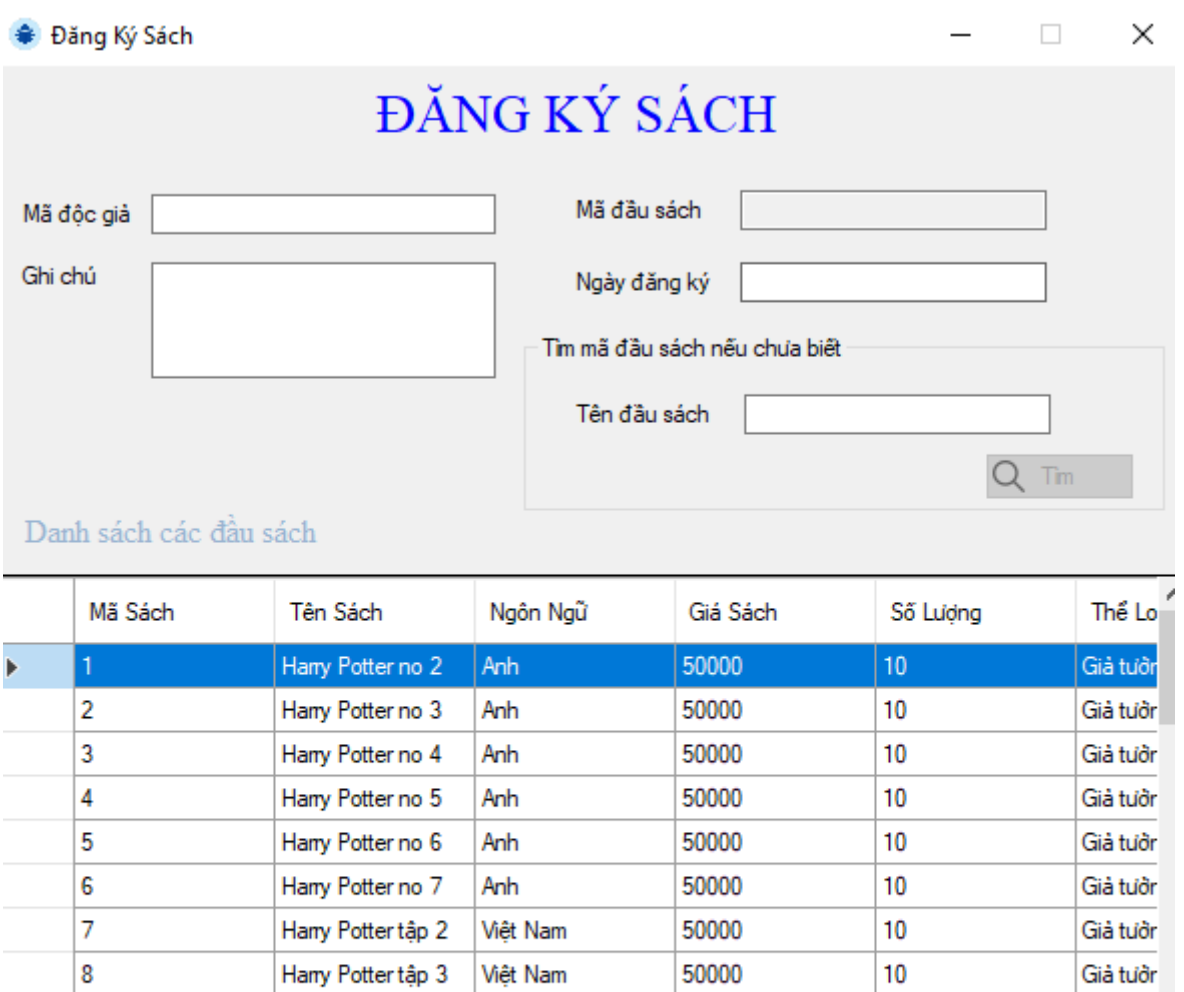

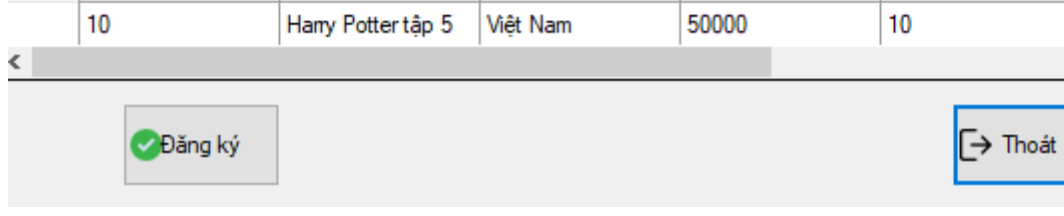

Việt Nam

50000

10

Già tưởr

Giả tưởn

 $\,$ 

*Hình 3. Giao diện đăng ký mượn sách*

Hany Potter tập 4

 $\boldsymbol{9}$ 

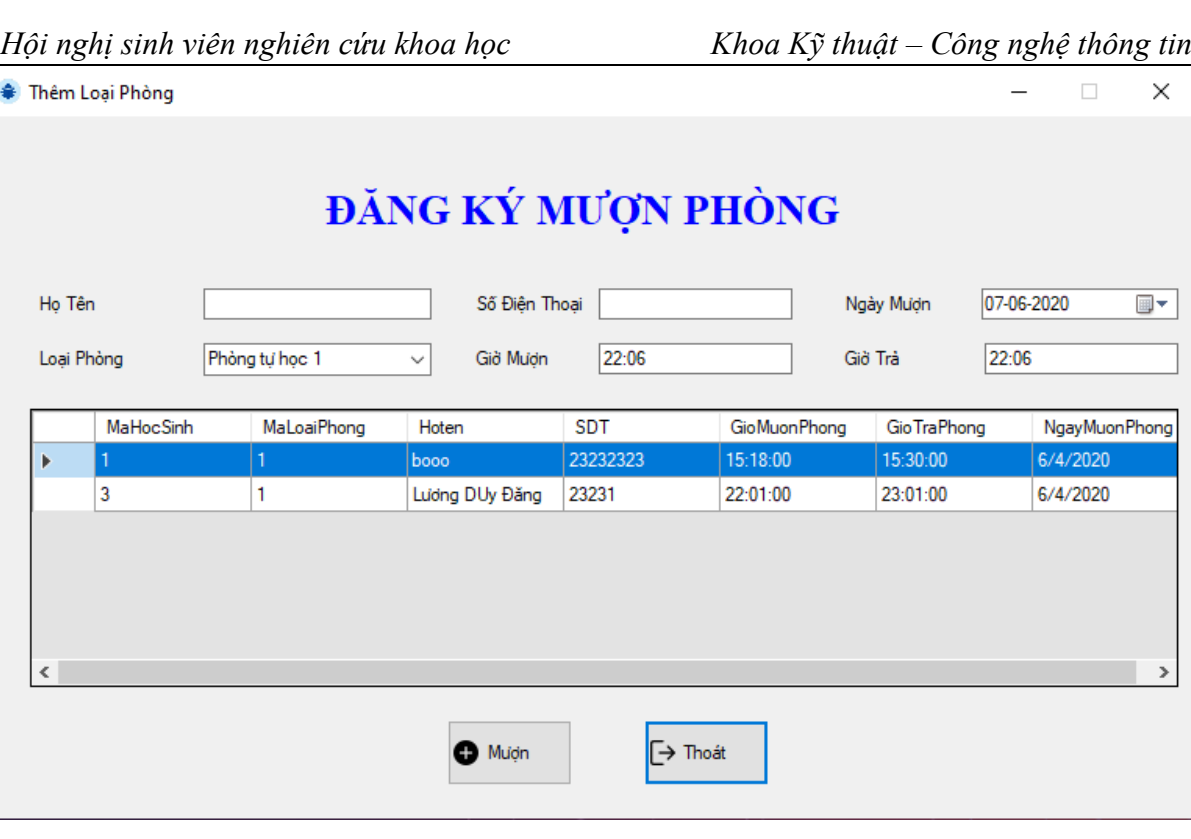

*Hình 4. Giao diện đăng ký mượn phòng*

### **6. Kết luận**

**-** Phần mềm giúp cho học sinh, giáo viên có thể tra cứu cũng như dễ dàng tìm kiếm để mượn sách, mượn phòng học nhằm phục vụ cho việc học tập. Giao diện đơn giản và dễ sử dụng phù hợp cho mọi người bao gồm cả người không rành về máy tính. Tránh được trường hợp học sinh, giáo viên lên đến thư viện nhưng lại không thể mượn được cuốn sách mà mình mong muốn vì người khác đã mượn. Tiếp kiệm được thời gian cũng như công sức quản lý của thủ thư.

### **7. Tài liệu tham khảo**

[1]. Huỳnh Văn Đức, Đoàn Thiện Ngân, *Giáo trình nhập môn UML*, Nhà xuất bản Lao động xã hội, Năm 2004.

[2]. Phạm Hữu Khang, Hoàng Đức Hải, Đoàn Thiện Ngân, *C# 2005 - Lập trình Windows Forms*, Nhà xuất bản Lao động xã hội, Năm 2005.

[3]. Phạm Hữu Khang, *Lập trình ứng dụng chuyên nghiệp SQL Server 2000 Toàn tập,*  Nhà xuất bản Lao động xã hội, Năm 2005.

[4]. Rattz, Joseph, *Apress.LINQ.for.Visual.C.Sharp.2008.Jun.2008*

[5]. Rattz, Joseph C. Pro LINQ: Language Integrated Query in C# 2008, Berkeley, CA: Apress, 2008

[6]. Mehta, Vijay P. Pro LINQ: Object Relational Mapping in C# 2008, Berkeley, CA: Apress, 2008

[7]. Một số tư liệu trên Internet:

- − *[http://www.codeproject.com](http://www.codeproject.com/)*
- − *[http://www.google.com](http://www.google.com/)*
- − *[http://devexpress.com](http://devexpress.com/)*
- − *[http://ddth.com](http://ddth.com/)*
- − *[http://cuasoit.com](http://cuasoit.com/)*
- − *…….*